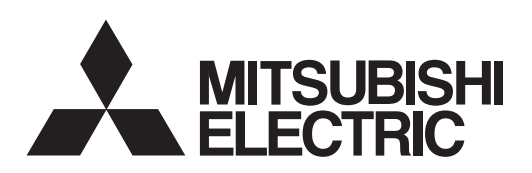

# General-Purpose AC Servo **J3 Series**

**MODEL(SERVO AMPLIFIER)** Built-in Positioning Function

# **MR-J3- \_T**

**MODEL(CC-LINK IE FIELD NETWORK INTERFACE UNIT)**

# **MR-J3-T10**

SERVO AMPLIFIER INSTRUCTION MANUAL (CC-Link IE Field Network interface) • Safety Instructions

Please read the instructions carefully before using the equipment.

Do not attempt to install, operate, maintain or inspect the equipment until you have read through this Instruction Manual and appended documents carefully and can use the equipment correctly. Do not use the servo amplifier and servo motor until you have a full knowledge of the equipment, safety information and instructions.

In this Instruction Manual, the safety instruction levels are classified into "WARNING" and "CAUTION".

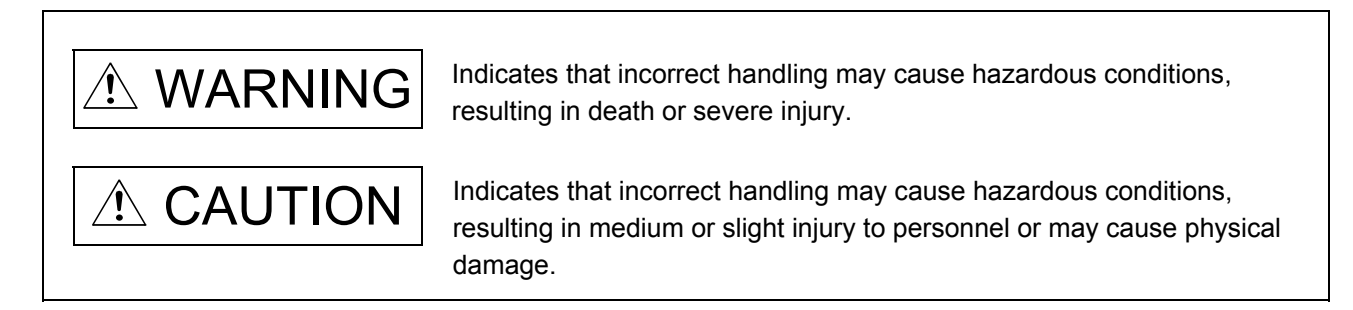

Note that the CAUTION level may lead to a serious consequence according to conditions. Please follow the instructions of both levels because they are important to personnel safety. What must not be done and what must be done are indicated by the following diagrammatic symbols.

Indicates what must not be done. For example, "No Fire" is indicated by .

Indicates what must be done. For example, grounding is indicated by  $\Box$ .

In this Instruction Manual, instructions at a lower level than the above, instructions for other functions, and so on are classified into "POINT".

After reading this installation guide, keep it accessible to the operator.

# 1. Transportation and installation

# $\triangle$  CAUTION

- Transport the products correctly according to their mass.
- Stacking in excess of the limited number of product packages is not allowed.
- Install the servo amplifier and servo motor in a load-bearing place in accordance with the Instruction Manual.
- Do not get on or put heavy load on the equipment.
- Install the equipment in the specified direction.
- Provide an adequate protection to prevent screws and other conductive matter, oil and other combustible matter from entering the unit.
- This unit is a precision instrument. Do not drop or strike the unit. Isolate it from all impact loads.
- Store and use this unit in the environment conditions described in the section 1.3.
- When the equipment has been stored for an extended period of time, contact your local sales office.

# 2. Wiring

# A CAUTION

Wire the equipment correctly and securely. After wiring, check again for incorrect wiring and tightening of terminal screws, etc. Otherwise, the servo motor may operate unexpectedly.

# 3. Usage

# $\triangle$  CAUTION

Immediately shut off the power supply if smoke, abnormal noise, or odor arises from this unit.

Disassembly and repair must be performed by a qualified person.

● Do not modify the equipment.

# 4. Corrective actions

# $\triangle$  CAUTION

When any alarm has occurred, eliminate its cause, ensure safety, and deactivate the alarm before restarting operation.

Provide an adequate protection to prevent unexpected restart after an instantaneous power failure.

# 5. Maintenance, inspection and parts replacement

# $\triangle$  CAUTION

Do not touch connector contacts and leads of the IC and other devices.

Do not place the unit on a metal object which is vulnerable to electric leakage, or on a wooden object where static electricity may be charged. Do not place the unit on the object made of materials such as plastic and vinyl.

Do not perform an insulation resistance test (megger test) at inspection.

# 6. General instruction

To illustrate details, the equipment in the diagrams of this Instruction Manual may have been drawn without covers and safety guards. When the equipment is operated, the covers and safety guards must be installed as specified. Operation must be performed in accordance with this Instruction Manual.

#### «About the manuals»

You must have this Instruction Manual and the following manuals to use this unit. Ensure to prepare them to use the unit safely.

#### Relevant manuals

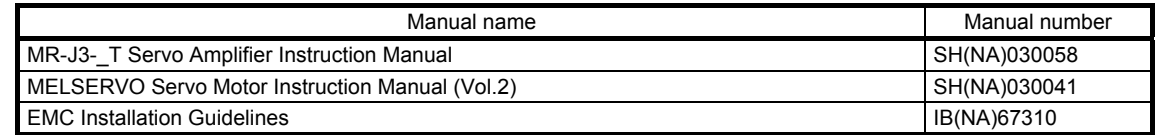

#### «Wiring»

Wires mentioned in this instruction manual are selected based on the ambient temperature of 40 °C (104 °F).

# MEMO

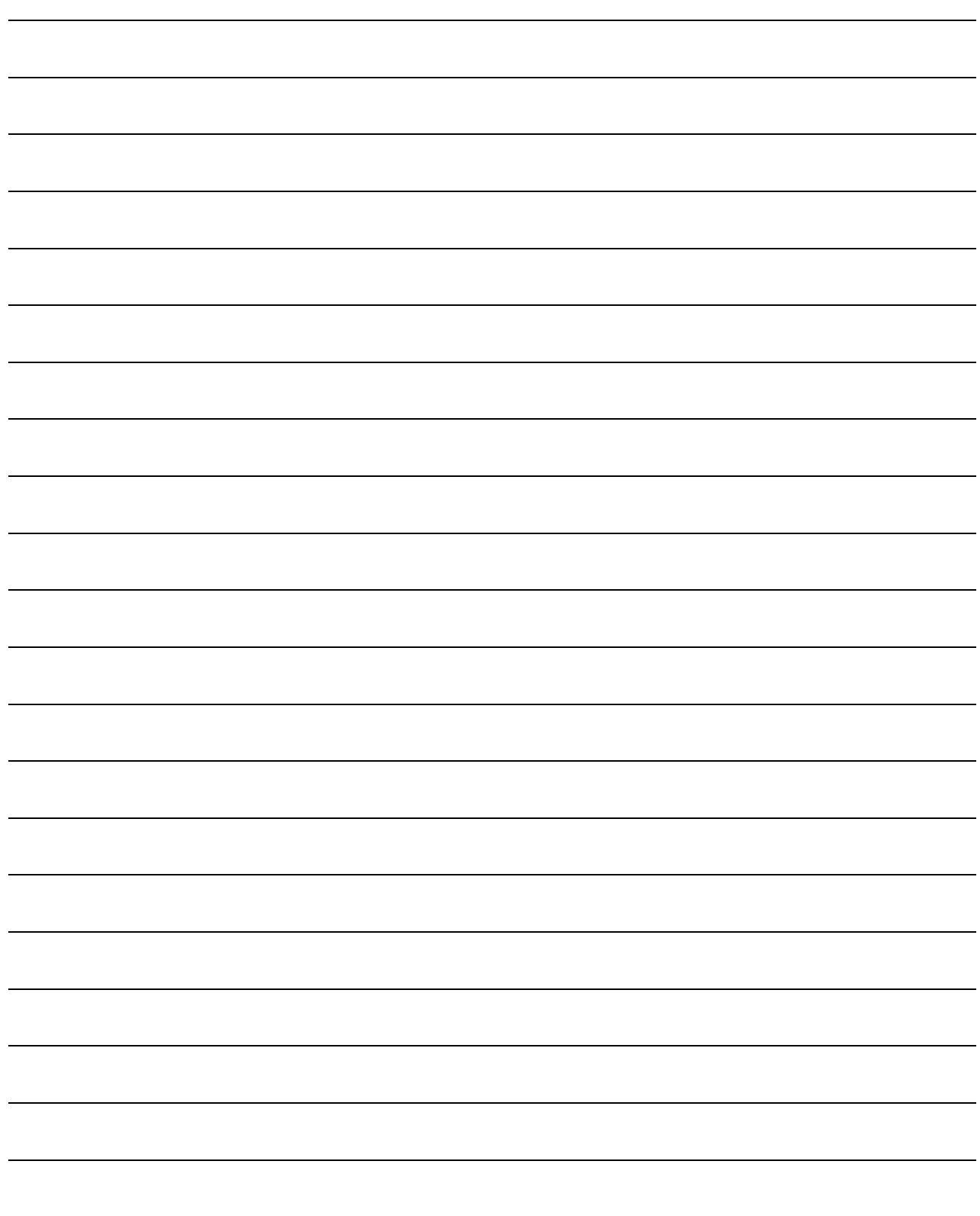

#### **CONTENTS**

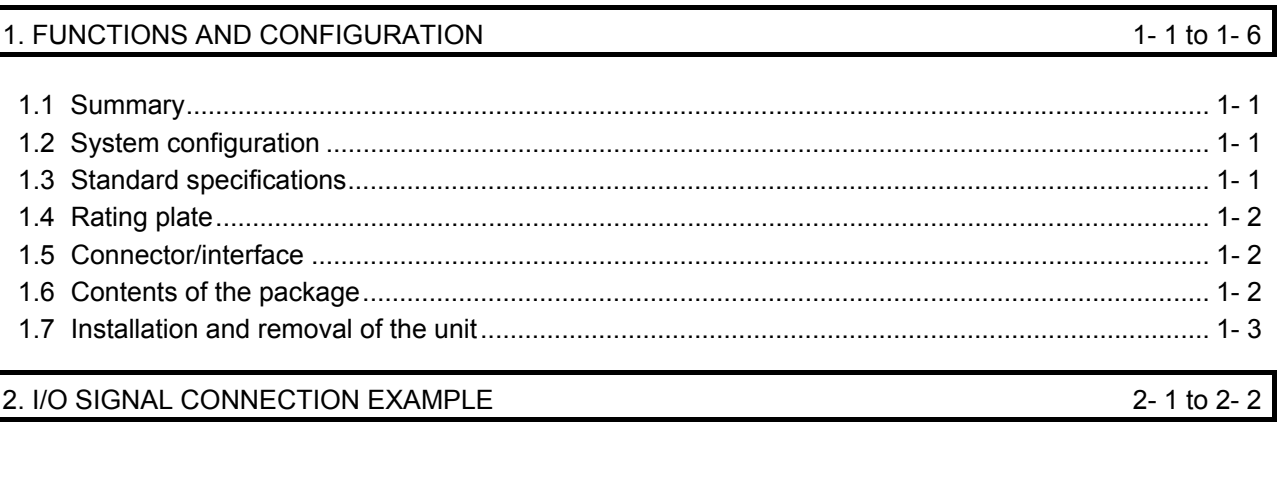

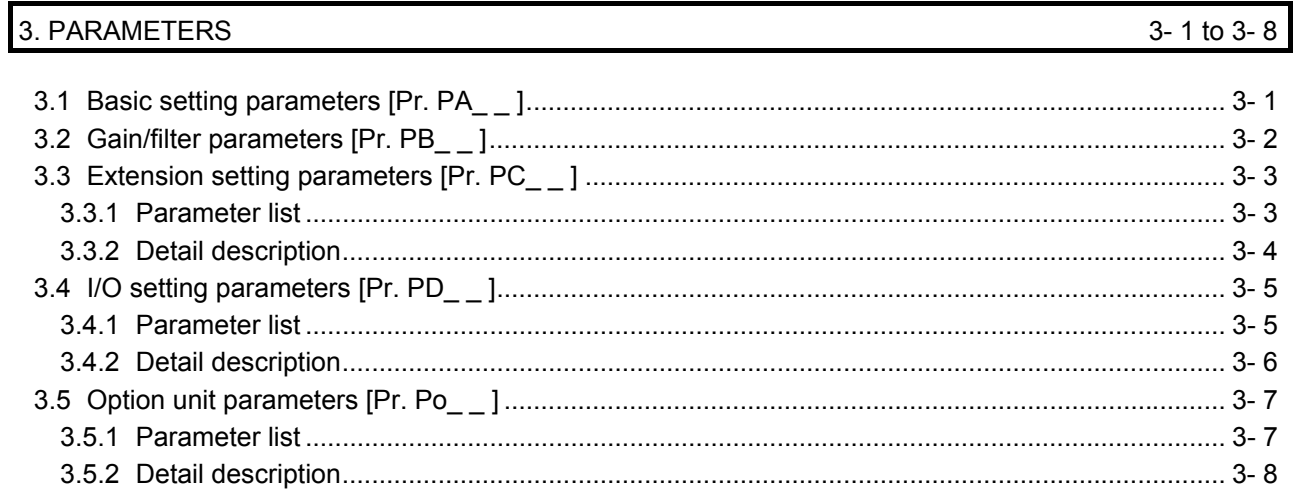

## 4. DISPLAY/OPERATING PARTS

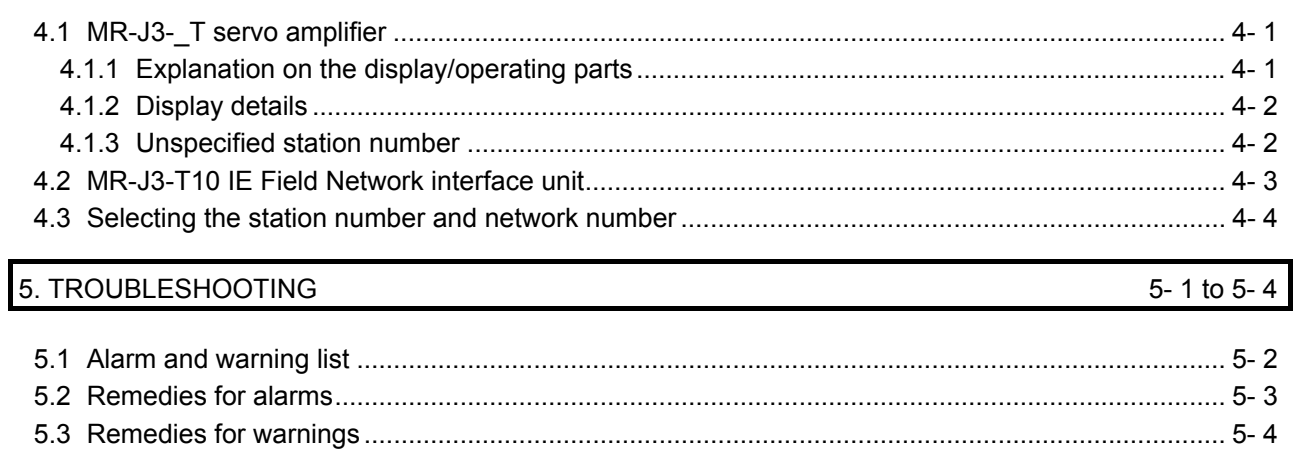

4-1 to 4-4

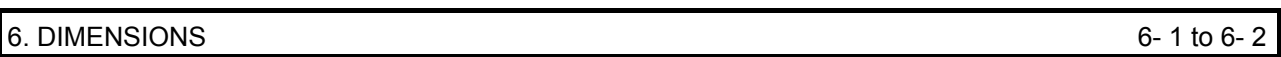

# 7. CC-LINK IE FIELD NETWORK COMMUNICATION FUNCTION

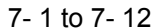

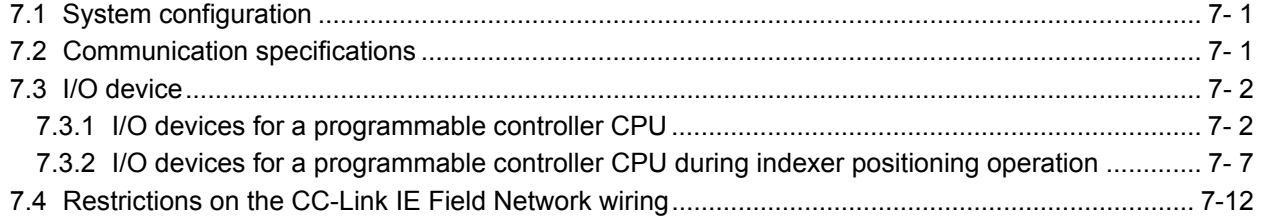

#### 1. FUNCTIONS AND CONFIGURATION

POINT CC-Link IE Field Network communication function is available for the MR-J3-\_T servo amplifiers of which software version is B0 or above.

#### 1.1 Summary

This instruction manual explains about MR-J3-T10 CC-Link IE Field Network interface unit. Refer to MR-J3- \_T Servo Amplifier Instruction Manual for the information not given in this manual.

Always use MR-J3-T10 with an MR-J3-\_T. MR-J3-T10 enables an MR-J3-\_T to connect to the CC-Link IE Field Network by being attached to the MR-J3-\_T.

The CC-Link IE Field Network communication function is exclusive of the CC-Link communication function. It cannot be used with the CC-Link communication function at the same time.

#### 1.2 System configuration

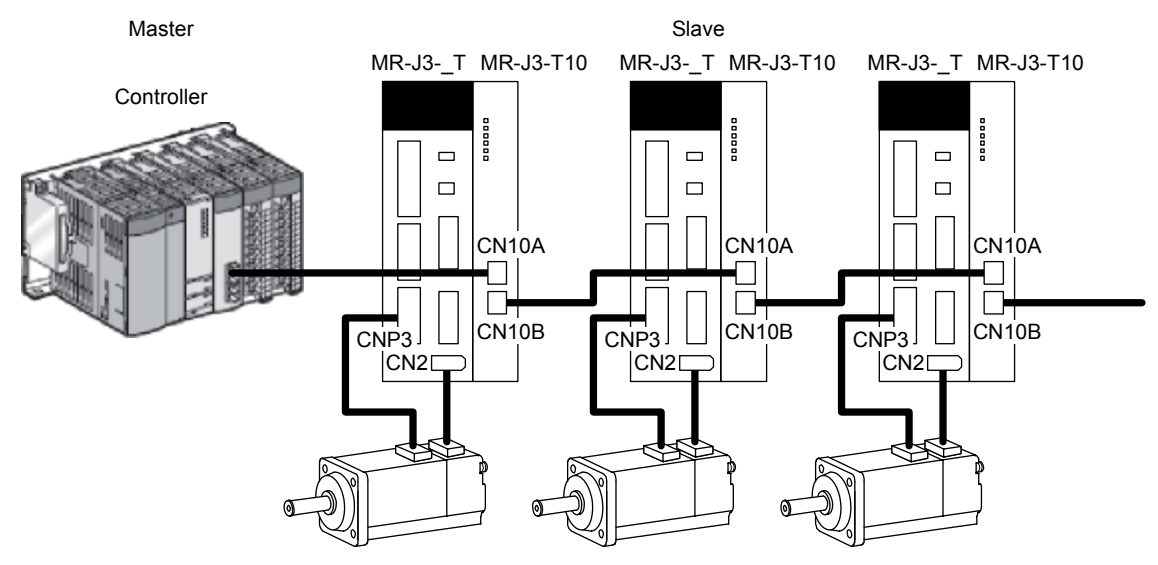

#### 1.3 Standard specifications

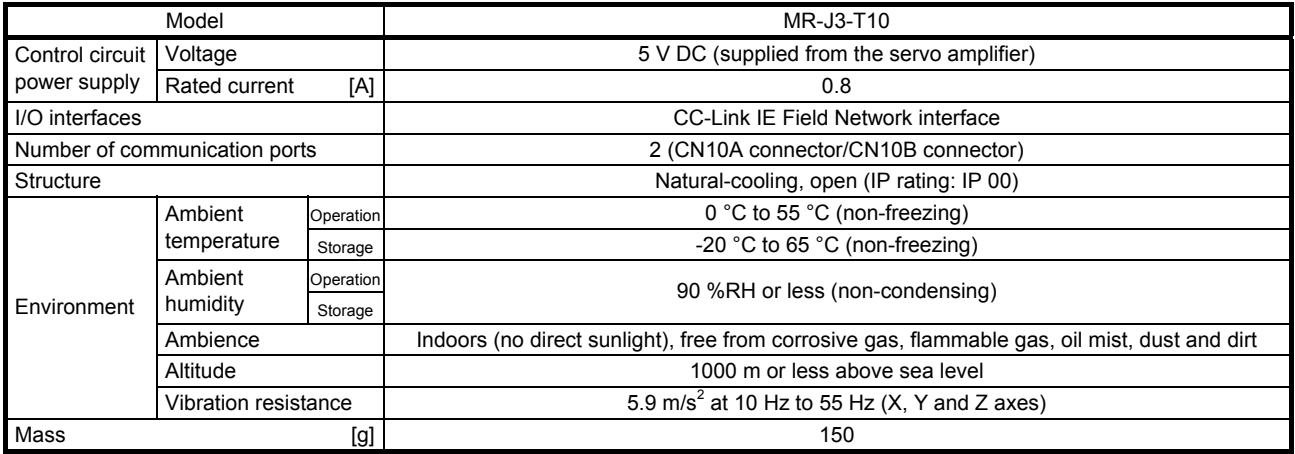

# 1. FUNCTIONS AND CONFIGURATION

#### 1.4 Rating plate

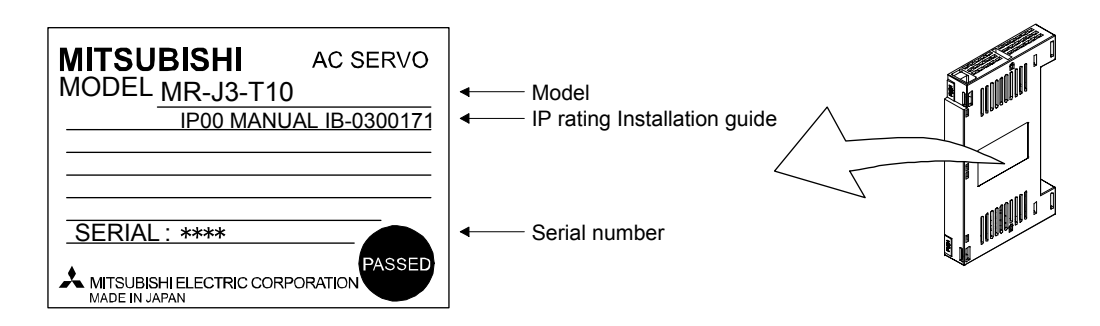

#### 1.5 Connector/interface

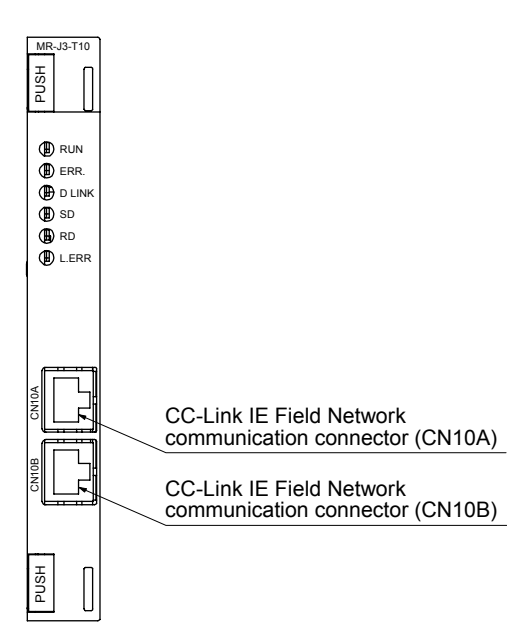

For the wiring of CC-Link IE Field Network, use the following wiring tools recommended by the CC-Link Partner Association.

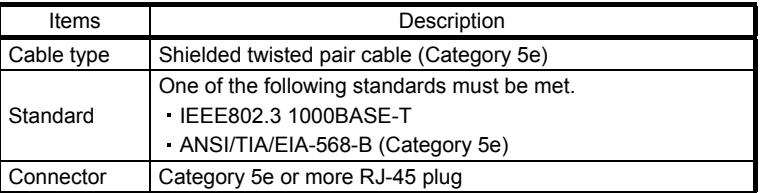

Commercially available products (as of April 2012)

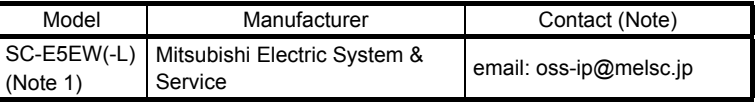

Note. The SC-E5EW cable is for in-enclosure and indoor uses. The SC-E5EW-L cable is for outdoor use.

The CC-Link IE controller network cable cannot be used for the CC-Link IE Field Network.

#### 1.6 Contents of the package

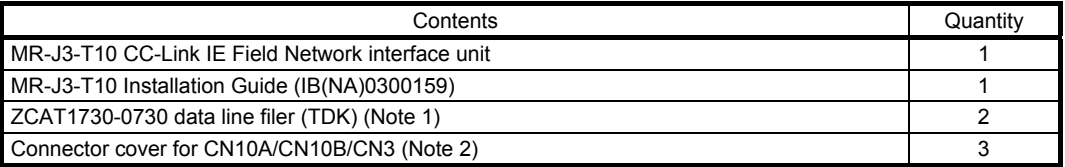

Note 1. Use the data line filters on the cables connected to the CN10A and CN10B connectors.

 2. Two of the connector covers are already mounted on the CN10A and CN10B connectors when the product is shipped from the factory. The other connector cover is for the CN3 connector of the MR-J3-

\_T servo amplifier.

#### 1.7 Installation and removal of the unit

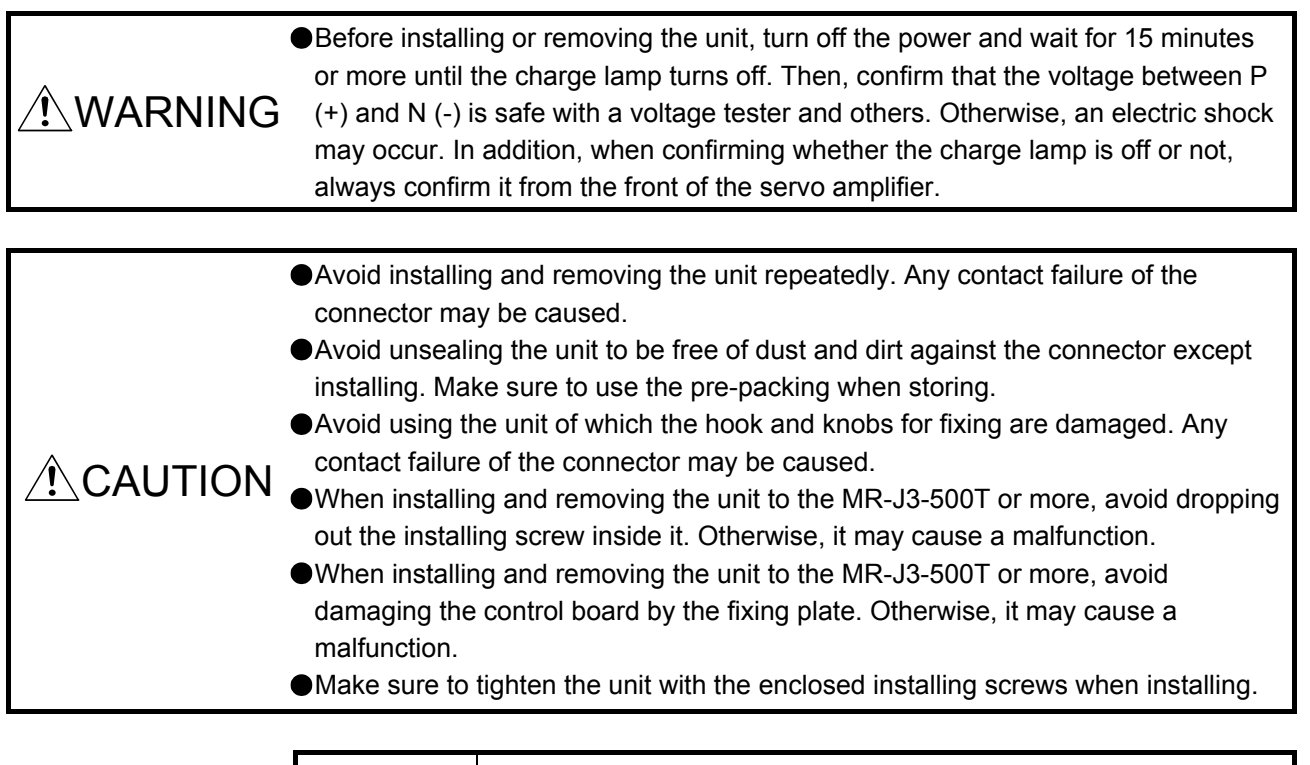

#### POINT |

The internal circuits of the servo amplifier and the unit may be damaged by static electricity. Always take the following precautions.

- Ground human body and work bench.
- Do not touch the conductive areas, such as connector pins and electrical parts, directly by hand.

4)

**ROD** 

(1) MR-J3-350T or less/MR-J3-200T4 or less (a) Installation of the unit

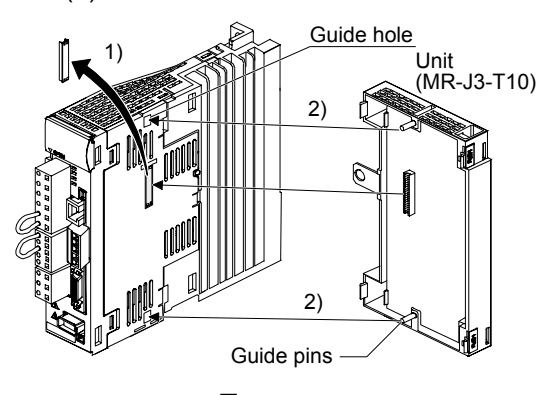

- 1) Remove the cover of connector for connecting an option. Make sure to store the removed cover.
- 2) Find the guide hole on the side of the servo amplifier. To the guide hole, insert the unit's guide pins.
- 3) Push the unit until the knobs click.
- 4) Tighten the unit with the enclosed installing screw (M4).

(b) Removal of the unit

Knobs

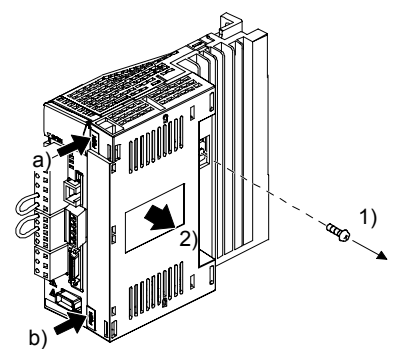

- 1) Remove the installing screw.
- 2) Keep pushing the knobs ( a) , b)) and pull out the unit to the arrow direction. Avoid pulling out the unit while it is tightened with the installation screw.

When removing the unit, make sure to reinstall the cover of connector for connecting an option to avoid dust and dirt.

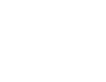

 $1 - 4$ 

- (2) MR-J3-350T4/MR-J3-500T(4)/MR-J3-700T(4)
	- (a) Removal of the side cover

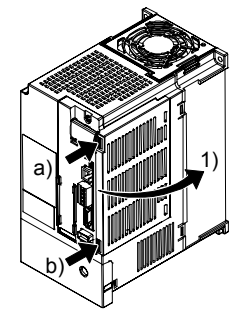

Keep pushing the knobs ( a) , b)) and pull out the side cover to the arrow direction.

(b) Installation of the unit

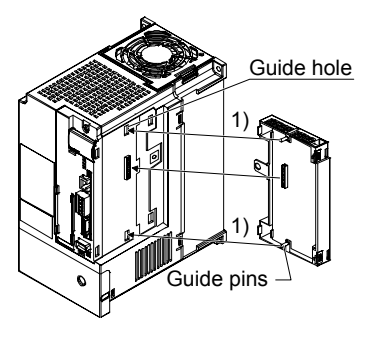

1) Find the guide hole on the side of the servo amplifier. To the guide hole, insert the unit's guide pins.

- 2) Push the unit until the knobs click.
- 3) Tighten the unit with the enclosed installing screw (M4).

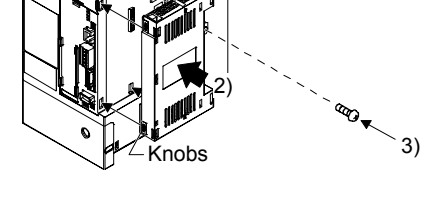

(c) Removal of the unit

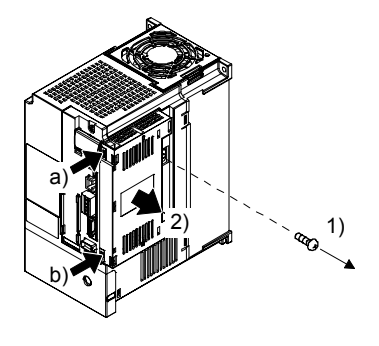

- 1) Remove the installing screw.
- 2) Keep pushing the knobs ( a) , b)) and pull out the unit to the arrow direction. Avoid pulling out the unit while it is tightened with an installation screw.

(d) Installation of the side cover

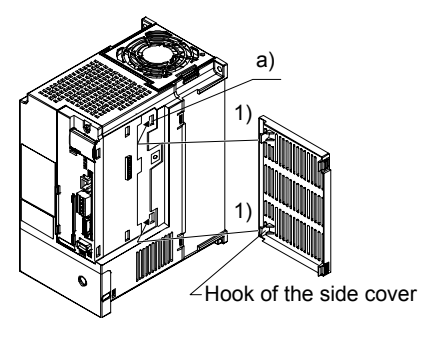

1) Insert the side cover setting tabs into the sockets a) of servo amplifier.

2) Push the side cover at the supporting point a) until the knob clicks.

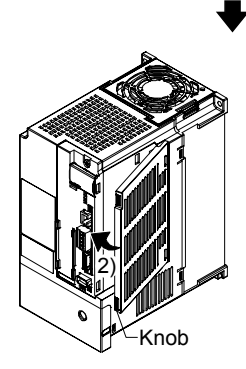

(3) MR-J3-11KT(4) to MR-J3-22KT(4)

CAUTION <sup>O Avoid touching any remained burr after cutting off the part a) of the case.</sup> Otherwise, injury may occur.

The installing screw holes for the MR-J3-11KT(4) to MR-J3-22KT(4) are covered at shipping. When installing the unit for the first time, cut off the part a) of the case after removing the side cover. When cutting off the part a), avoid damaging the case of the servo amplifier. After cutting off it, inside of the servo amplifier has been exposed even though the side cover and the unit are installed. Avoid unwanted parts from entering through the opened area into the servo amplifier. For installing or removing the unit, refer to (2) in this section. The side cover structure is the same for MR-J3-11KT(4) to MR-J3-22KT(4) and for this unit. Install or remove the side cover with the same way as for the unit. However, the installing screw for the side cover is unnecessary.

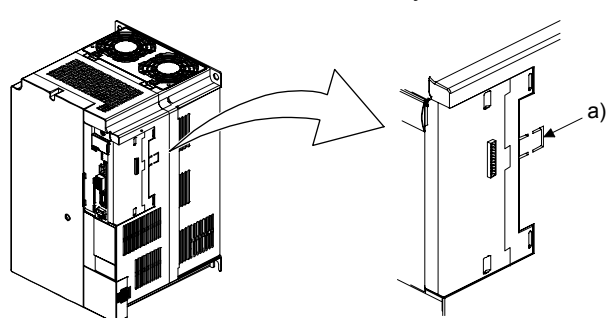

#### 2. I/O SIGNAL CONNECTION EXAMPLE

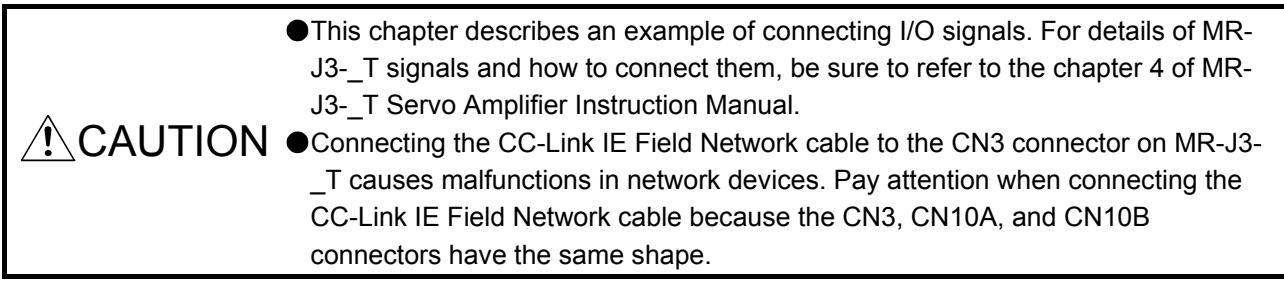

POINT

Use MR Configurator of MRZJW3-SETUP221E (software version C4 or above). Use MR Configurator2 of SW1DNC-MRC2-E (software version 1.10L or above).

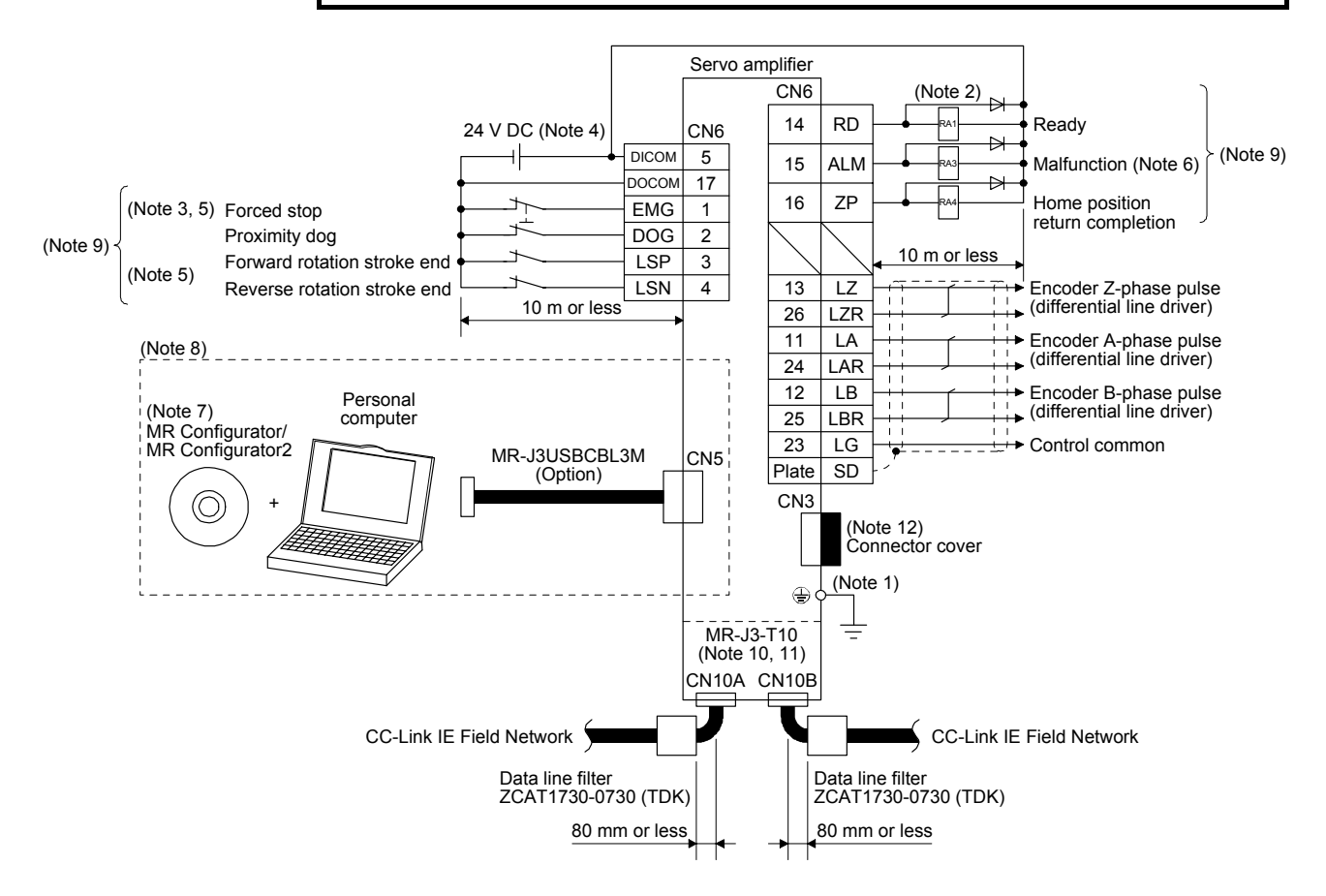

- Note 1. To prevent an electric shock, always connect the protective earth (PE) terminal (marked  $\bigoplus$ ) of the servo amplifier to the protective earth (PE) of the cabinet.
	- 2. Connect the diode in the correct direction. If it is connected reversely, the servo amplifier will be faulty and will not output signals, disabling EMG (Forced stop) and other protective circuits.
	- 3. The forced stop switch (normally closed contact) must be installed.
	- 4. Supply 24 V DC ± 10% 150 mA current for interfaces from the outside. 150 mA is the value applicable when all I/O signals are used. The current capacity can be decreased by reducing the number of I/O points. Refer to section 4.8.2 (1) in MR-J3-\_T Servo Amplifier Instruction Manual that gives the current value necessary for the interface.
	- 5. When starting operation, always turn on EMG (Forced stop) and LSP/LSN (Forward/Reverse rotation stroke end). (Normally closed contact)
	- 6. ALM (Malfunction) turns on in normal alarm-free condition.
	- 7. Use MR Configurator of MRZJW3-SETUP221E (software version C4 or above). Use MR Configurator2 of SW1DNC-MRC2-E (software version 1.10L or above).
	- 8. Personal computers or parameter units can also be connected via the CN3 connector, enabling RS-422 communication. Note that using the USB communication function (CN5 connector) prevents the RS-422 communication function (CN3 connector) from being used, and vice versa. They cannot be used together.

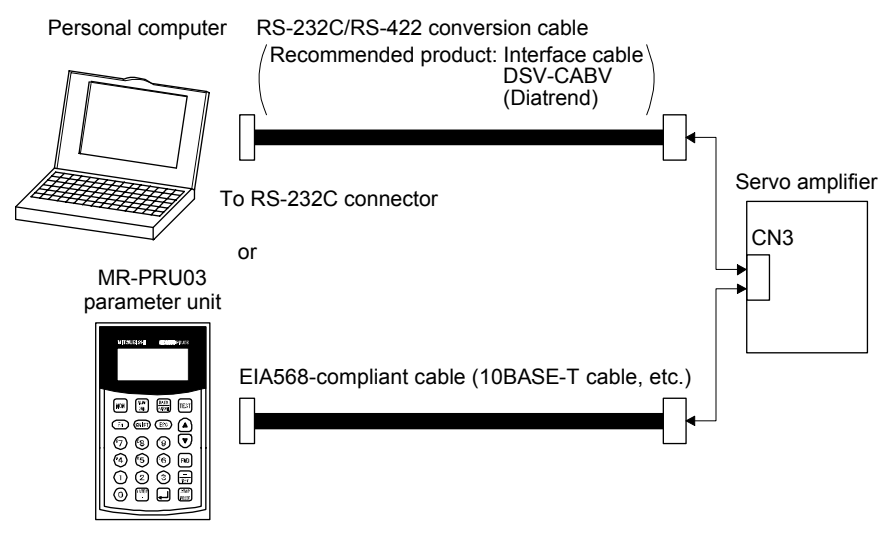

- 9. This diagram is for sink I/O interface. For source I/O interface, refer to section 4.8.3 in MR-J3-\_T Servo Amplifier Instruction Manual.
- 10. Note that using the CC-Link IE Field Network communication function prevents the CC-Link communication function from being used, and vice versa. They cannot be used together.
- 11. Connecting the CC-Link IE Field Network cable to the CN3 connector of MR-J3- T causes malfunctions in network devices. Pay attention when connecting the CC-Link IE Field Network cable because the CN3, CN10A, and CN10B connectors have the same shape. Connector covers are mounted on the CN10A and the CN10B connectors when the product is shipped from the factory. Remove those connector covers to connect the CC-Link IE Field Network cables.
- 12. To avoid incorrect connection, set a connector cover, which is supplied with MR-J3-T10, to the CN3 connector of MR-J3-\_T.

### 3. PARAMETERS

#### 3. PARAMETERS

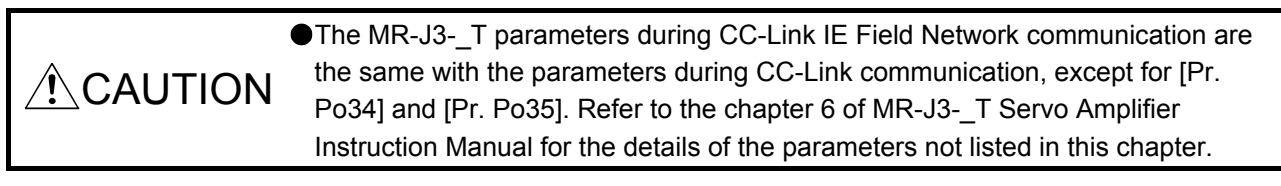

#### POINT

Parameter whose symbol is preceded by \* is made valid with the following conditions.

\*: After setting the parameter, turn off the power and then on again.

#### 3.1 Basic setting parameters [Pr. PA\_\_]

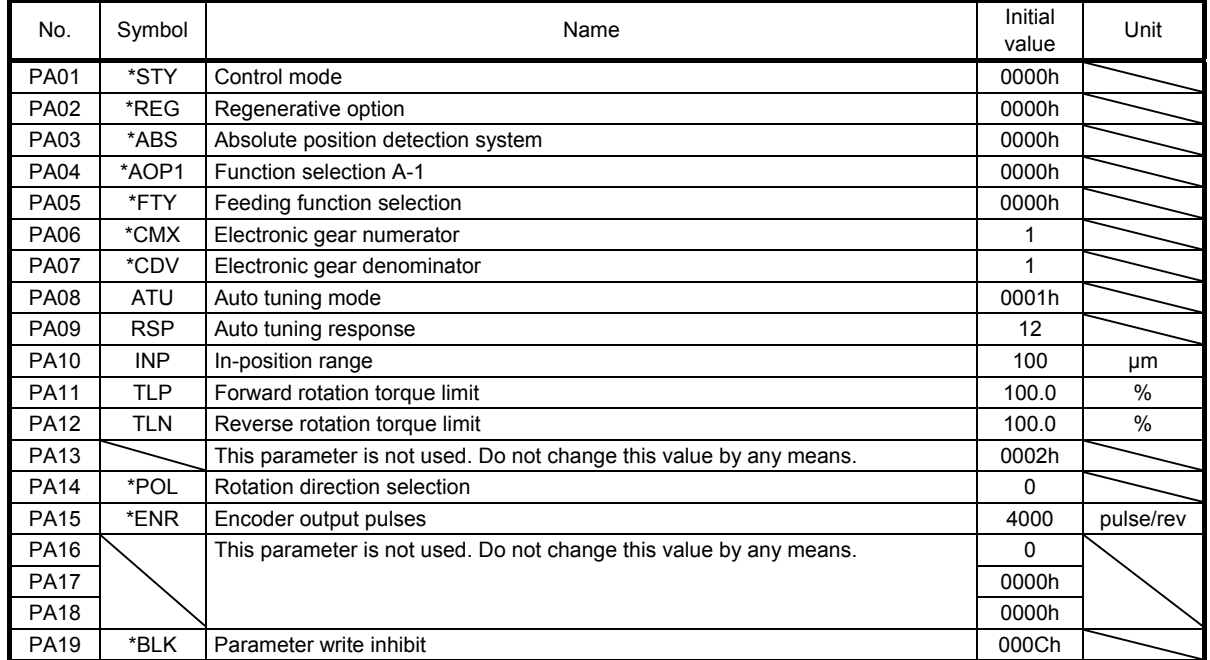

## 3.2 Gain/filter parameters [Pr. PB\_\_]

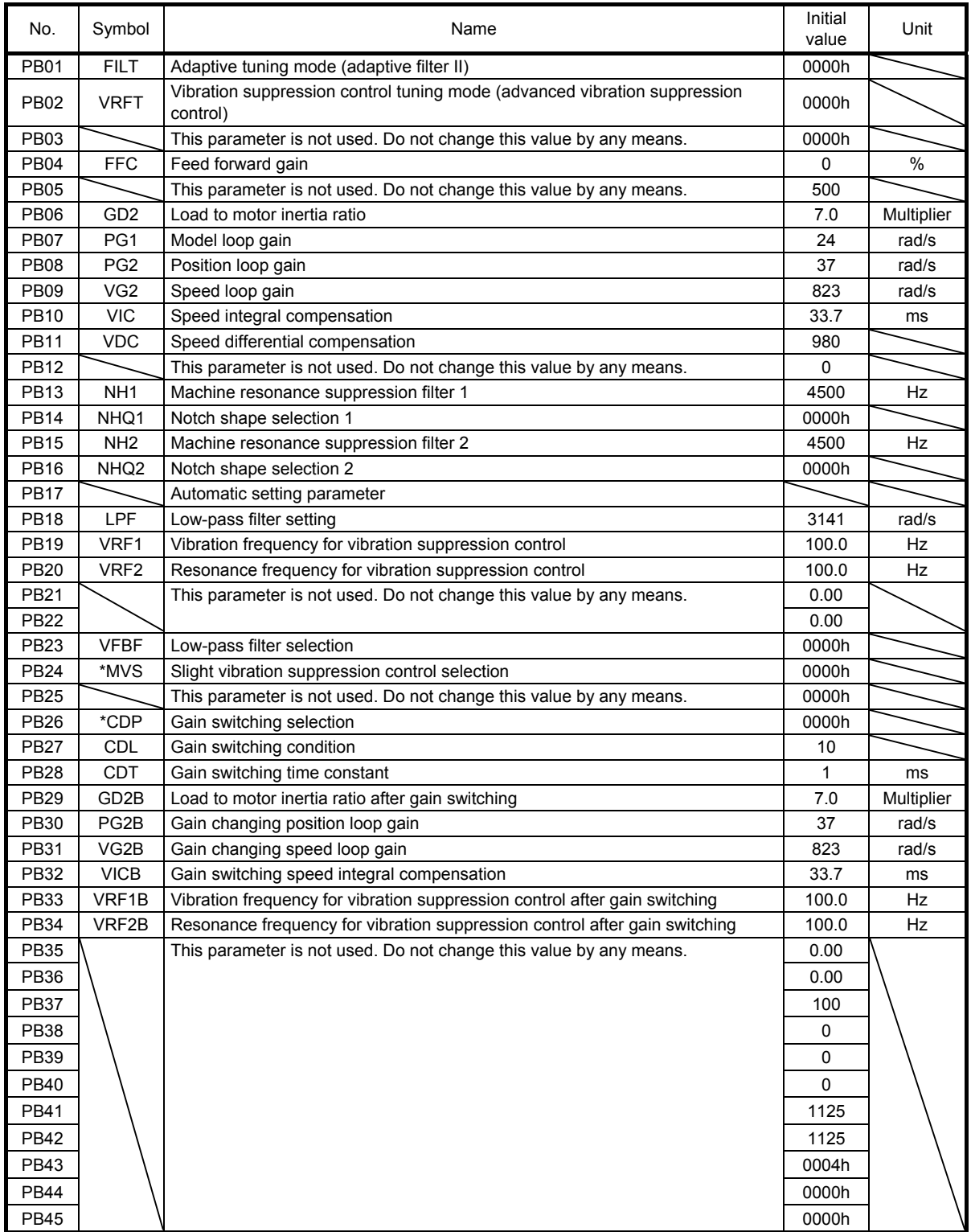

# 3.3 Extension setting parameters [Pr. PC\_\_]

#### 3.3.1 Parameter list

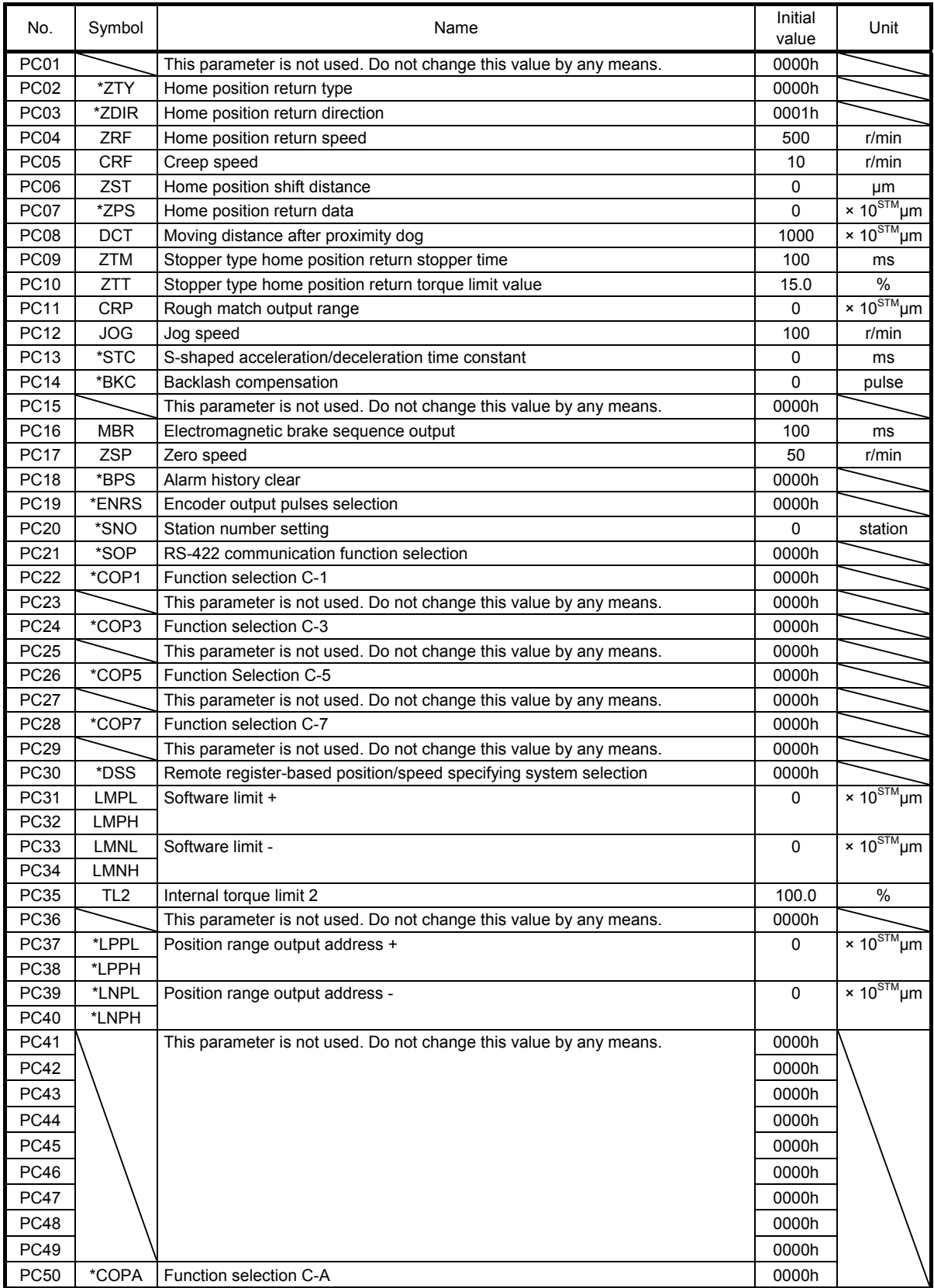

### 3. PARAMETERS

#### 3.3.2 Detail description

POINT

The parameter names of [Pr. PC50] is not displayed with the following versions of MR Configurator/MR Configurator2. However, this setting value is changeable. Follow the instructions in this Instruction Manual to set a value.

MRZJW3-SETUP221E: software version C3 or below

SW1DNC-MRC2-E: software version 1.09K or below

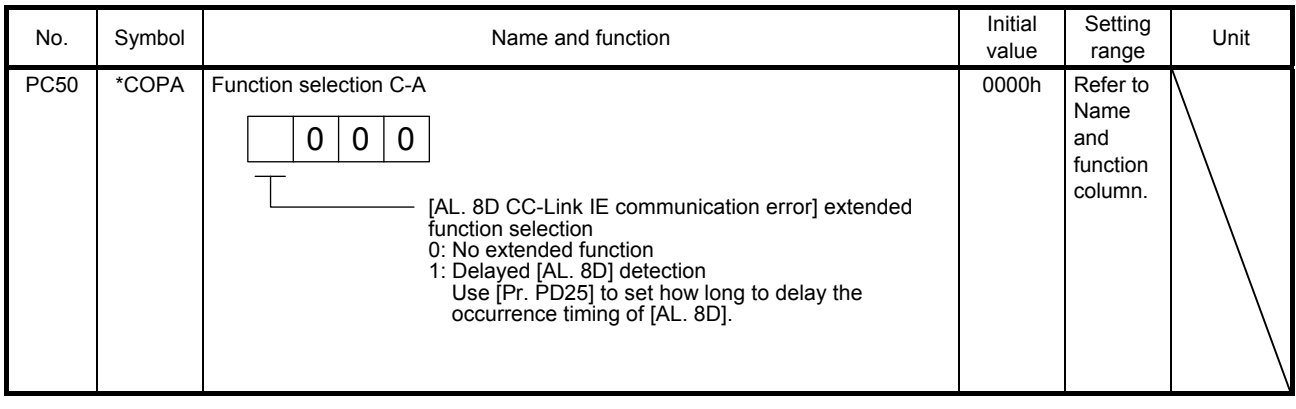

### 3.4 I/O setting parameters [Pr. PD\_ \_ ]

#### 3.4.1 Parameter list

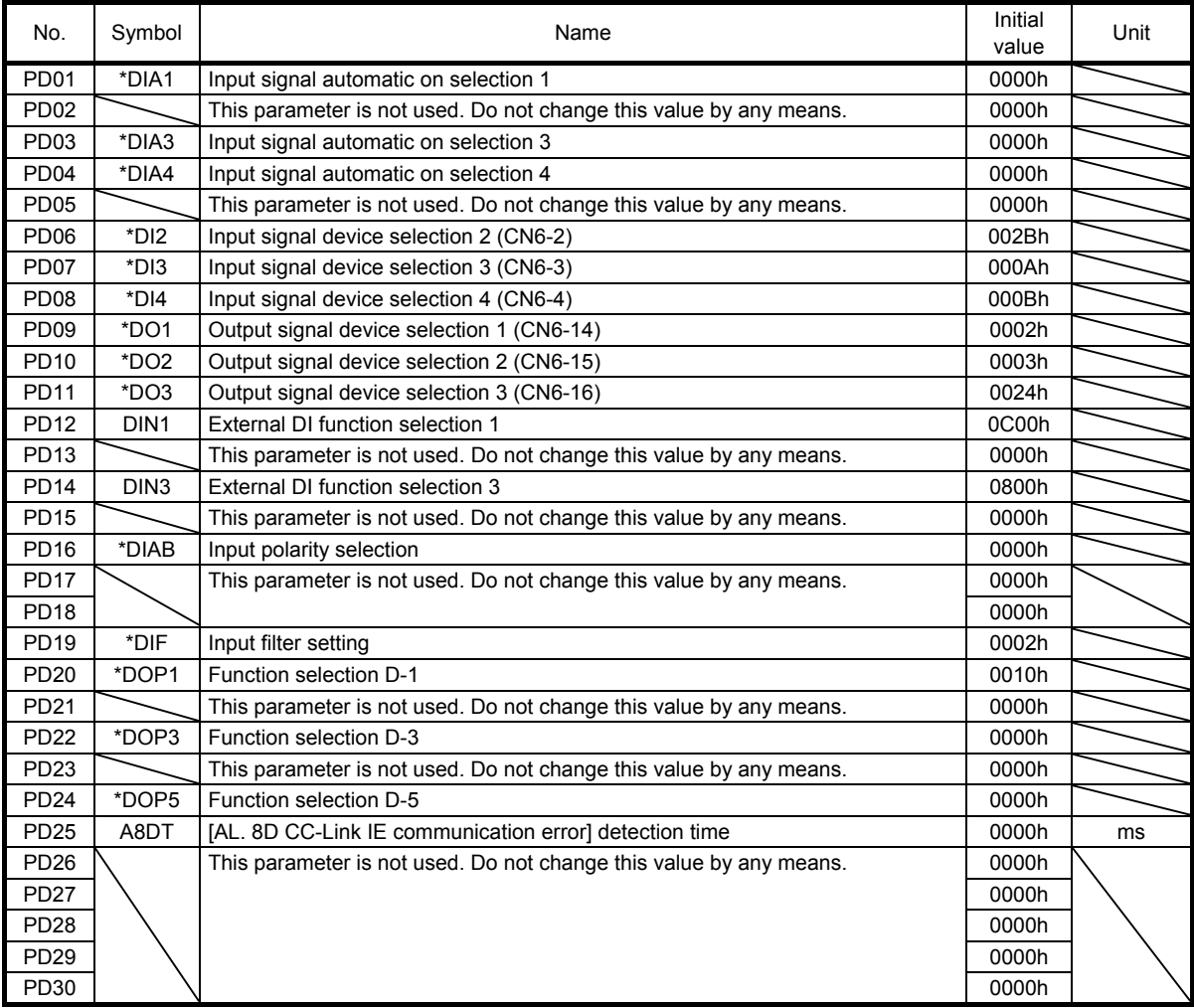

#### 3.4.2 Detail description

POINT

The parameter names of [Pr. PD25] is not displayed with the following versions of MR Configurator/MR Configurator2. However, this setting value is changeable. Follow the instructions in this Instruction Manual to set a value.

MRZJW3-SETUP221E: software version C3 or below

SW1DNC-MRC2-E: software version 1.09K or below

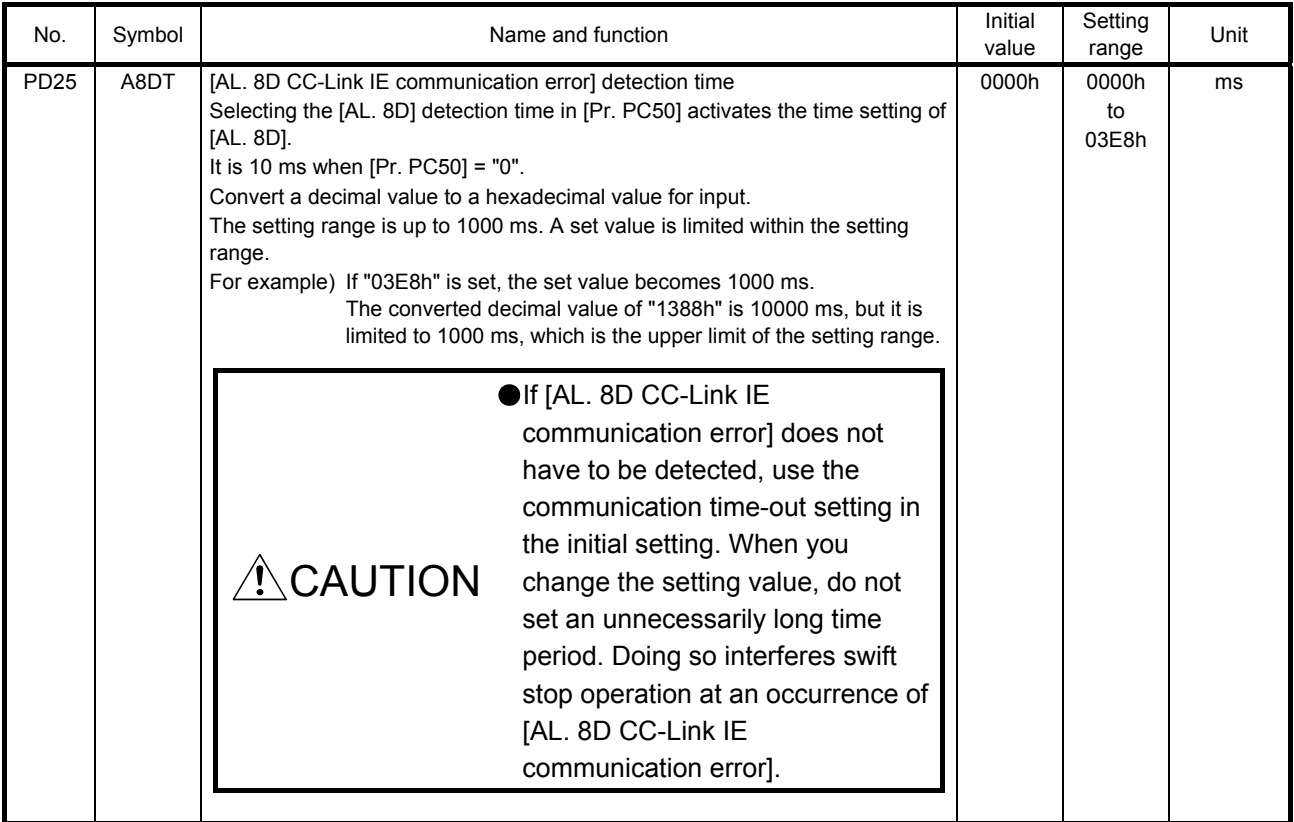

### 3. PARAMETERS

# 3.5 Option unit parameters [Pr. Po\_ \_ ]

#### 3.5.1 Parameter list

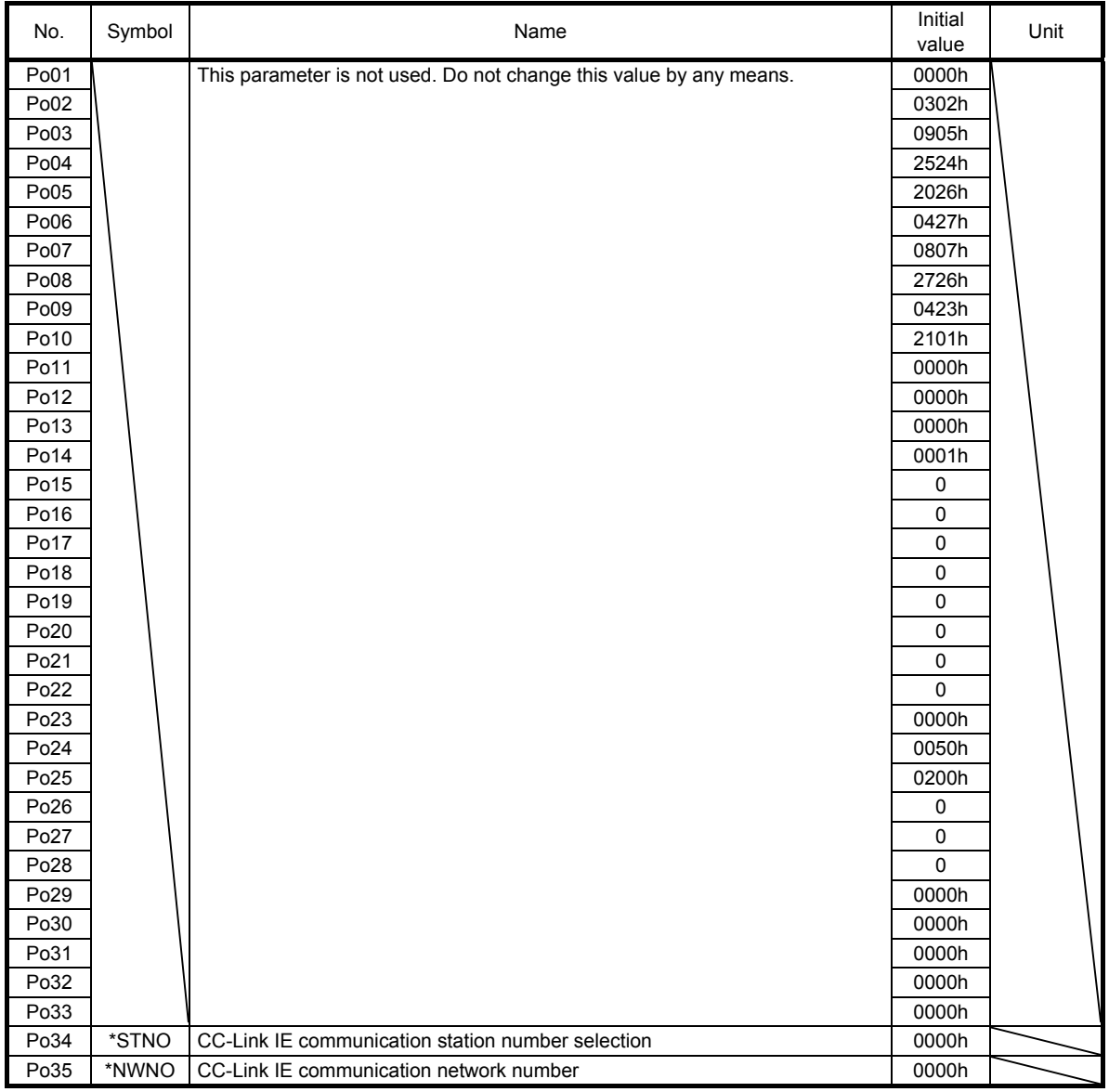

#### 3.5.2 Detail description

POINT

The parameter names of [Pr. Po34] and [Pr. Po35] are not displayed with the following versions of MR Configurator/MR Configurator2. However, their setting values are changeable. Follow the instructions in this Instruction Manual to set a value.

MRZJW3-SETUP221E: software version C3 or below

SW1DNC-MRC2-E: software version 1.09K or below

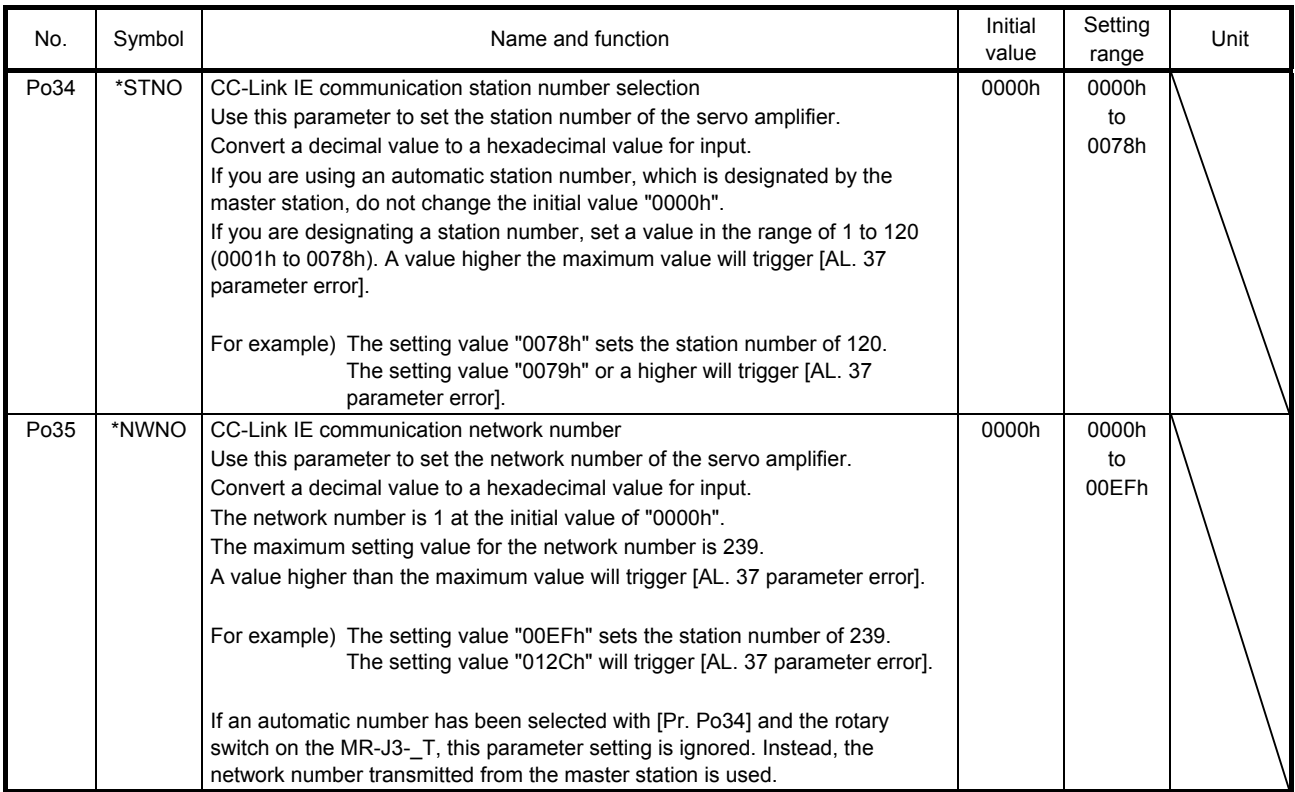

#### 4. DISPLAY/OPERATING PARTS

#### 4.1 MR-J3-\_T servo amplifier

#### 4.1.1 Explanation on the display/operating parts

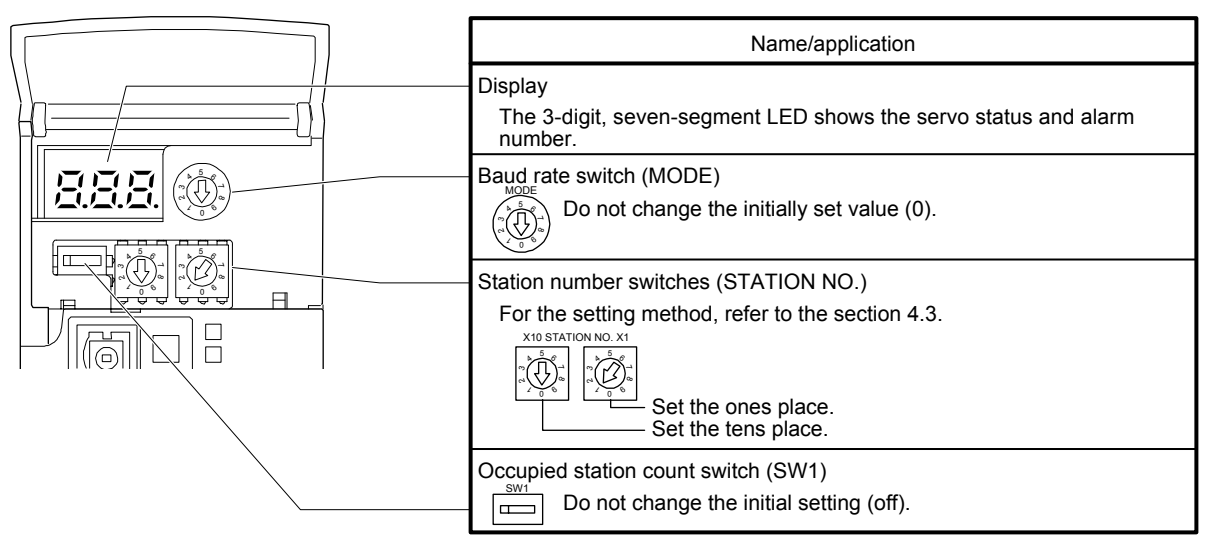

#### 4.1.2 Display details

On the servo amplifier display (three-digit, seven-segment display), check the status of communication with the CC-Link IE controller at power-on, check the station number, and diagnose a fault at occurrence of an alarm.

The table below shows the details.

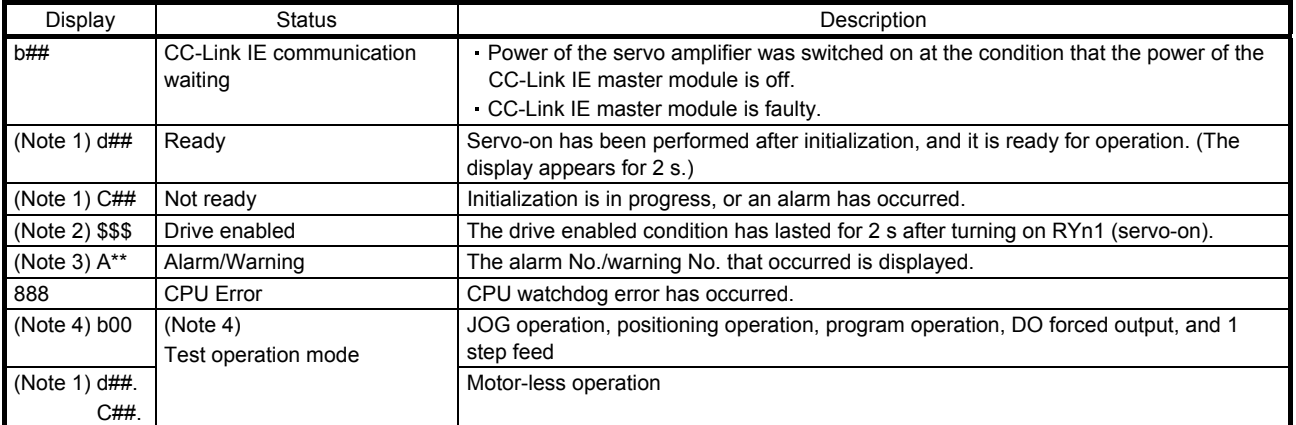

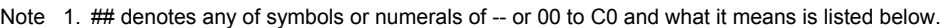

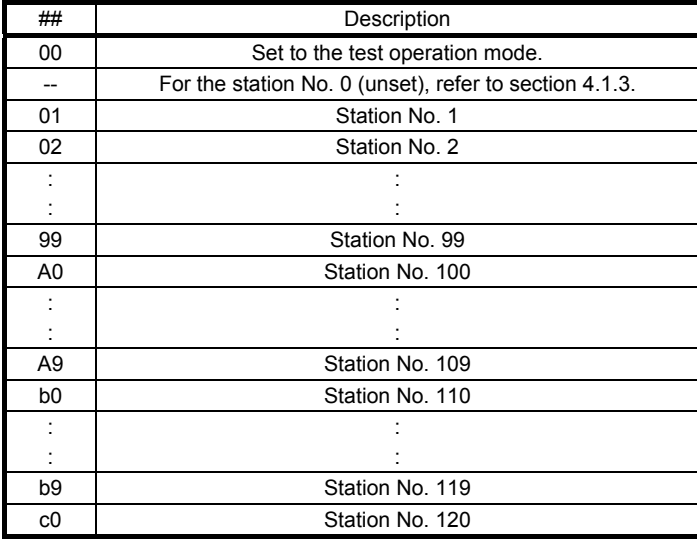

2. \$\$\$ indicates the number of the point table No. being executed. \$\$\$ is a number between 0 and 255.

3. \*\* indicates the warning/alarm No.

4. MR Configurator/MR Configurator2 or an MR-PRU03 parameter unit is required.

#### 4.1.3 Unspecified station number

If 0 (unspecified) is set as the station number, the communication is performed with the station number set by the master station.

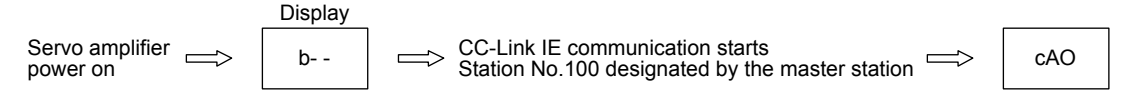

#### 4.2 MR-J3-T10 IE Field Network interface unit

The table below shows the detailed description of the communication alarm display area. MR-J3-T10 has eight LEDs.

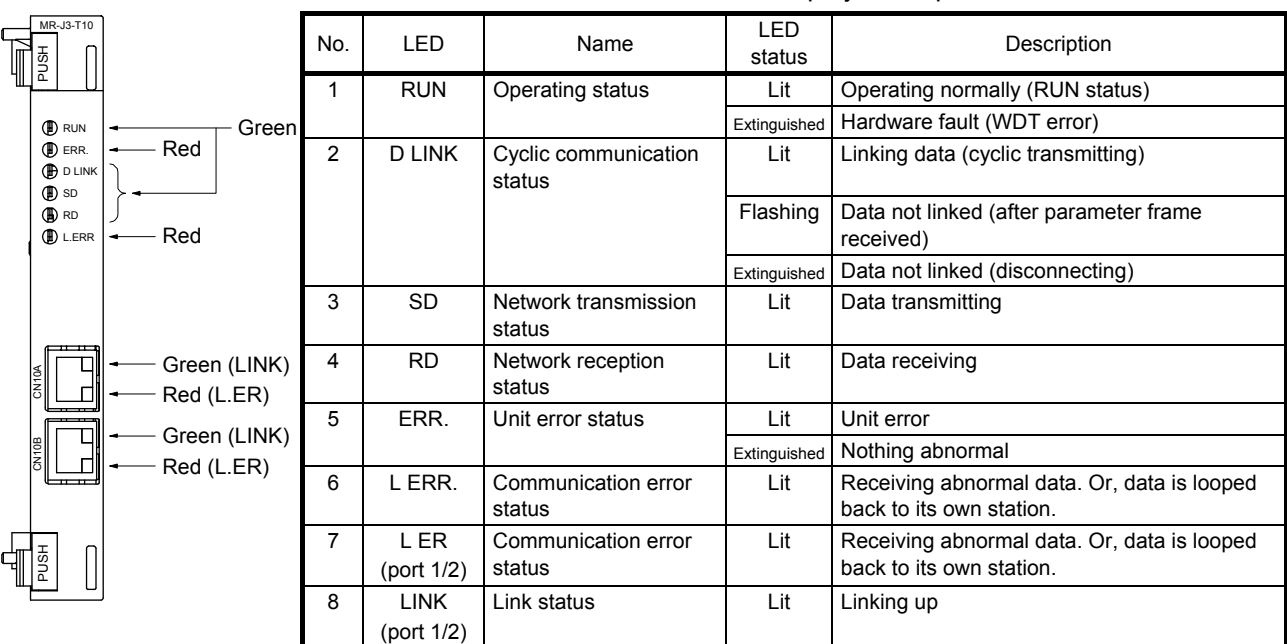

Table 4.1 LED display description

The table below shows display pattens for different statuses.

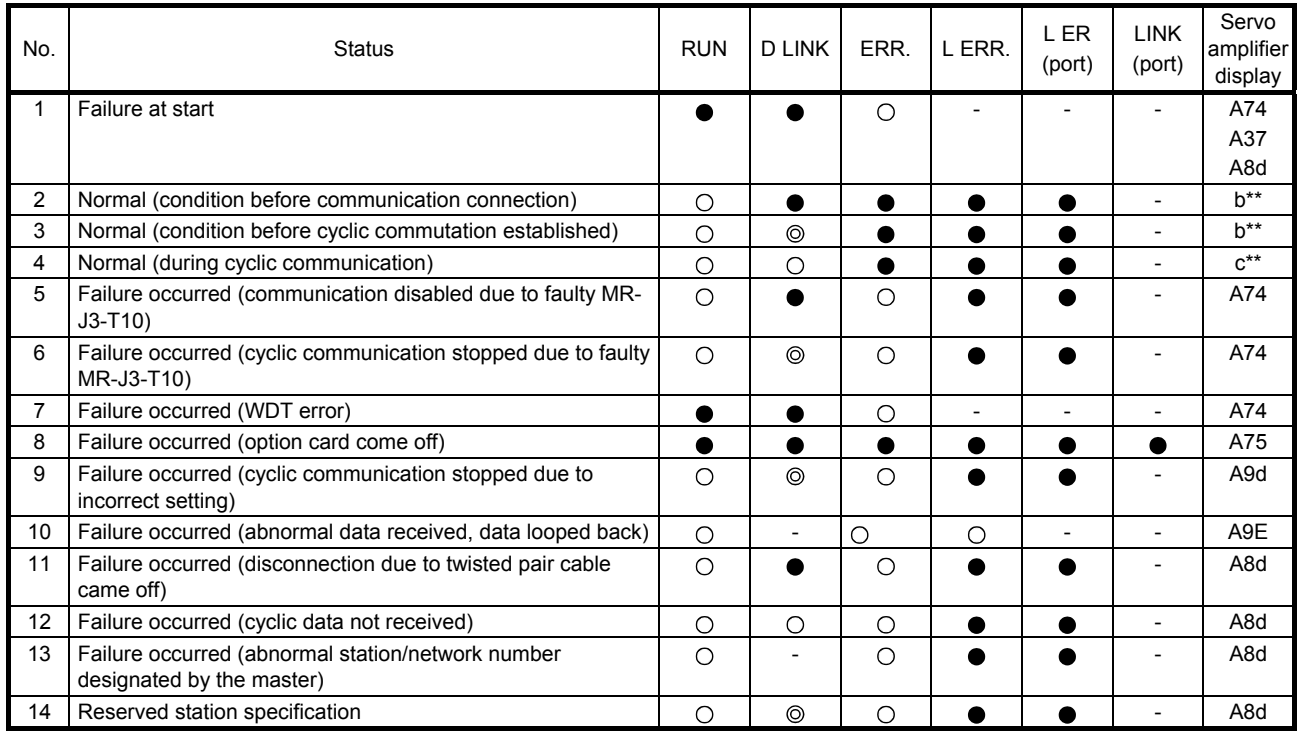

( $\bigcirc$ : lit,  $\bigcirc$ : extinguished,  $\bigcirc$ : flashing, -: refer to Table 4.1.)

- 4.3 Selecting the station number and network number
- (1) How to number the stations

Set the servo station numbers before powering on the servo amplifiers. Station numbers may be set within the range 1 to 120.

- (2) Station number setting method
	- (a) Use the station number switches (RSW1, RSW2) on the front face of the MR-J3- T to select a station number between 1 to 64. In the initial status, the station number is set to station 1. When the station number is set to 0, communication is performed with the station number designated by the master station.

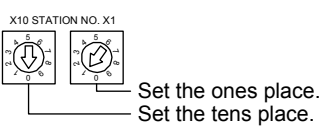

- (b) Use [Pr. Po34] to select the station number 65 or above. In this case, the setting made by the station number switches is ignored.
- (c) A station number command from a master module through CC-Link IE Field Network has a priority over the command sources (a) and (b). For how to use the master station to designate a station number to a servo amplifier, refer to the user's manual of the CC-Link IE Field Network master/local module.
- (3) Network number setting

Use [Pr. Po35] to set a network number to a servo amplifier. The network number can be set between 1 and 239. When the station number is set to 0, communication is performed with the station number designated by the master station. In the initial status, 0 is set. For how to use the master station to designate a network number, refer to the user's manual of the CC-Link IE Field Network master/local module.

#### 5. TROUBLESHOOTING

POINT

- This chapter describes about the alarms and warnings, which are different from the ones displayed in the CC-Link communication operation. Refer to the chapter 11 of MR-J3- T Servo Amplifier Instruction Manual for the alarms and warnings not listed in this chapter.
- The alarm names of [AL. 74] and [AL. 75] are not displayed with the following versions of MR Configurator/MR Configurator2, and the alarms of CC-Link communication are displayed for [AL. 8D], [AL. 97], [AL. 9D], and [AL. 9E]. Replace the alarm cause, etc. to the ones listed in this instruction manual.
	- MRZJW3-SETUP221E: software version C3 or below
	- SW1DNC-MRC2-E: software version 1.09K or below

#### 5.1 Alarm and warning list

After its cause has been removed, the alarm can be deactivated in any of the methods marked  $\circ$  in the alarm deactivation column. The alarm is automatically canceled after removing the cause of occurrence.

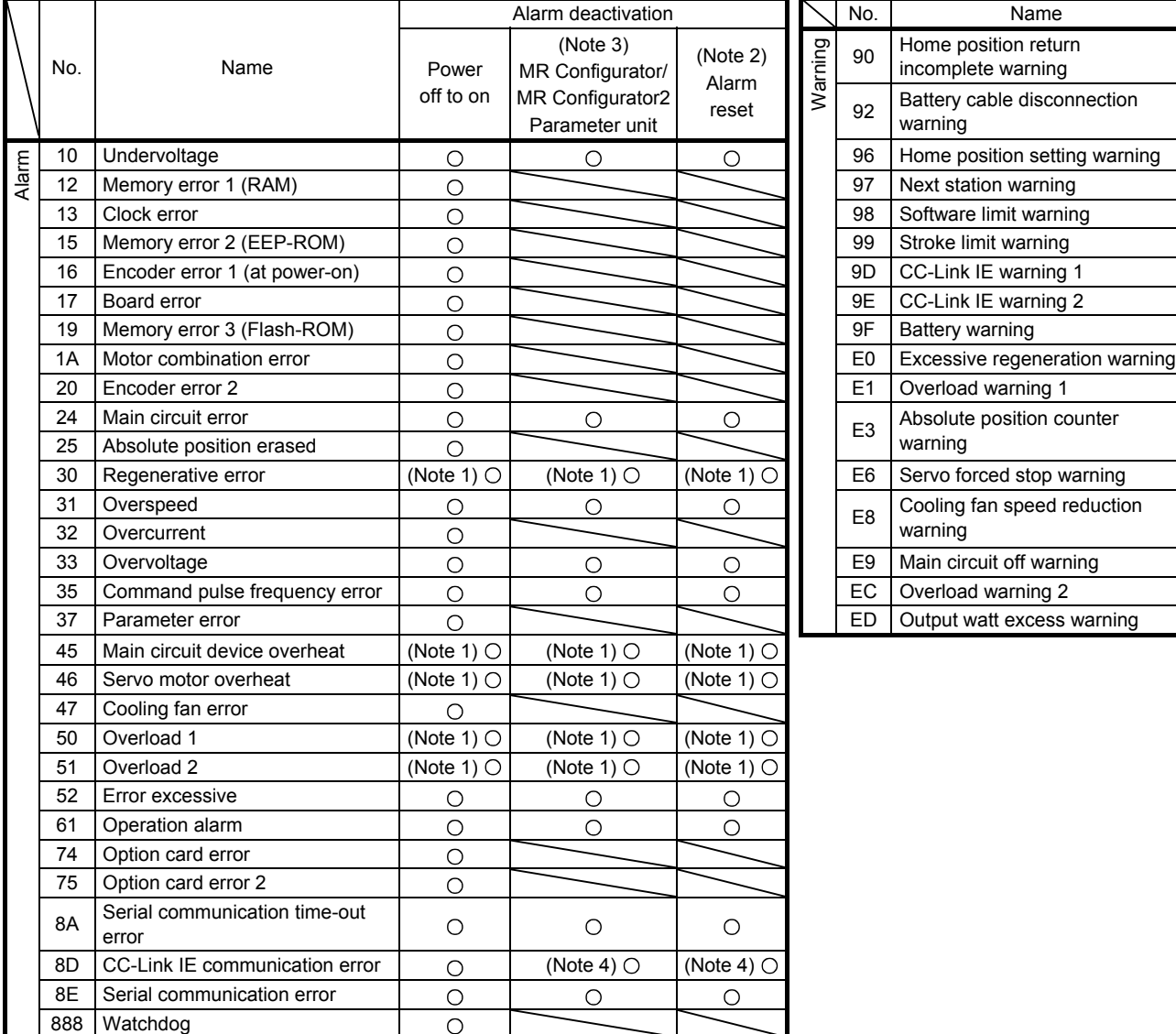

Note 1. Wait for about 30 minutes as cooling time after removing the cause of occurrence, then deactivate the alarm.

2. Turns on RY  $(n + 1)$  A or RY  $(n + 3)$  A.

 3. Clicking the "Alarm reset" button on the "Alarm display" screen of MR Configurator/MR Configurator2 allows an alarm to be deactivated.

Pressing the "STOP RESET" key of the parameter unit allows an alarm to be deactivated.

4. Deactivation of the alarm may not be possible. Refer to the section 5.2 for details.

#### 5.2 Remedies for alarms

When an alarm occurs, ALM (Malfunction) switches on and the dynamic brake is operated to stop the servo motor. At this time, the display indicates the alarm No.

Remove the cause of the alarm in accordance with this section. MR Configurator/MR Configurator2 may be used to refer to the cause.

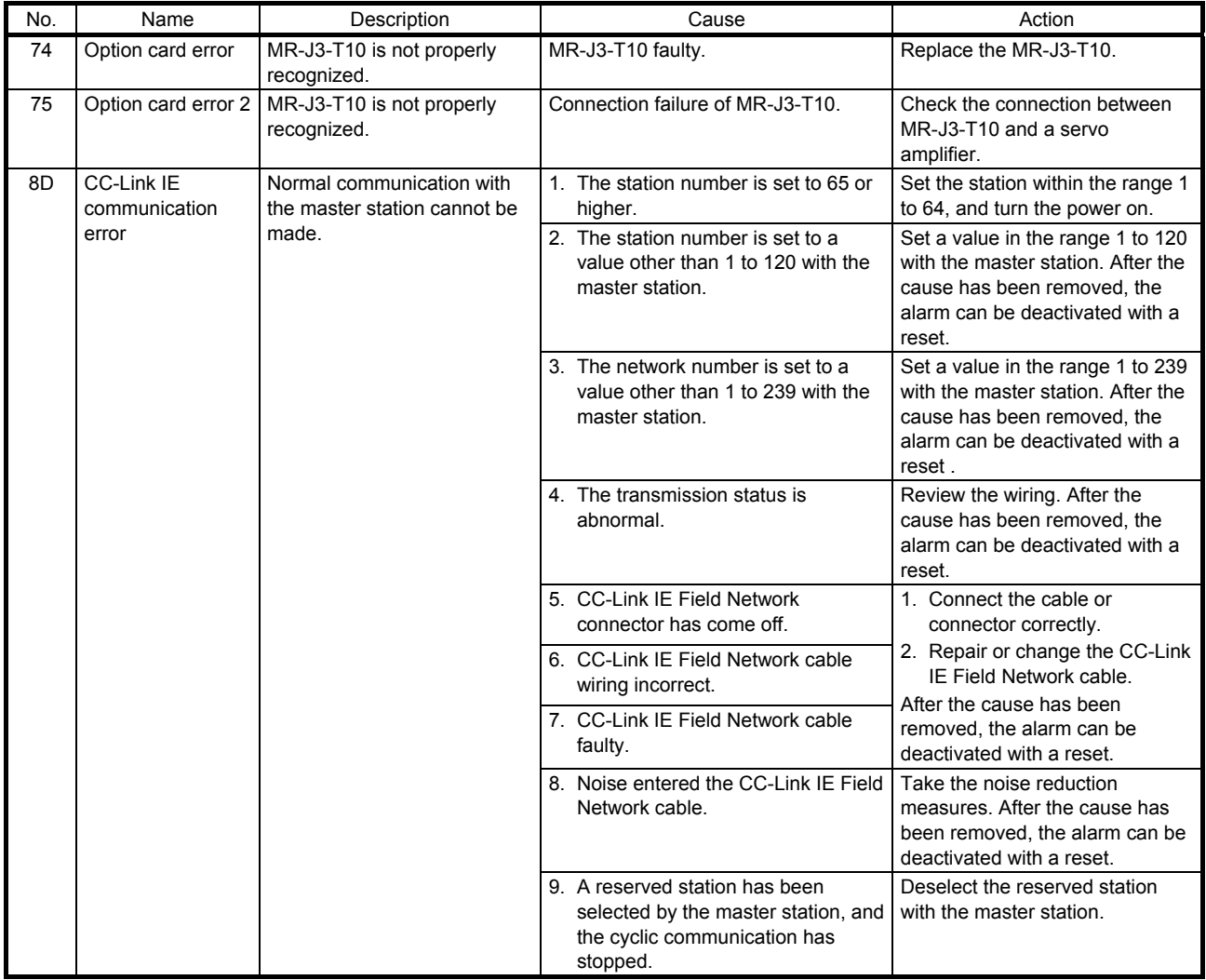

#### 5.3 Remedies for warnings

If [AL. 98 Software limit warning] and [AL. E6 Servo forced stop warning] occur, the servo off status is established. If any other warning occurs, operation can be continued but an alarm may take place or proper operation may not be performed.

Remove the cause of warning according to this section. Use MR Configurator/MR Configurator2 to refer to a factor of warning occurrence.

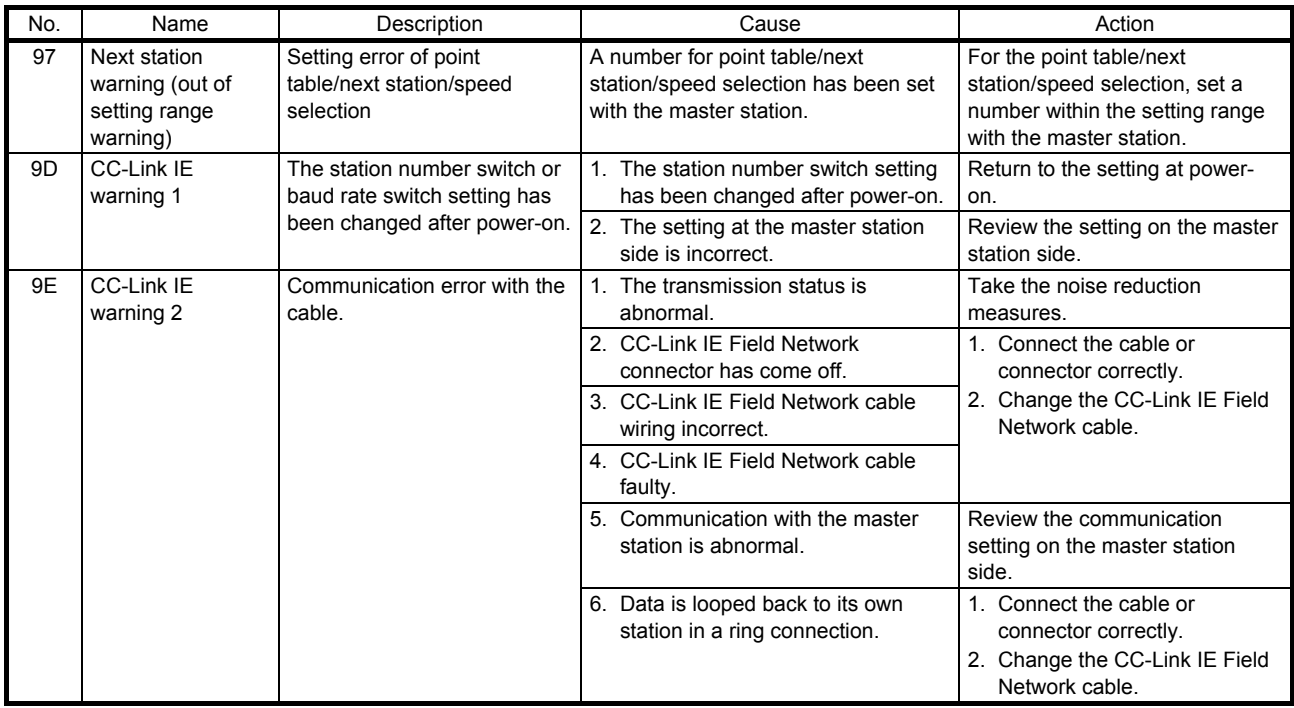

# 6. DIMENSIONS

#### 6. DIMENSIONS

#### (1) MR-J3-T10

[Unit: mm]

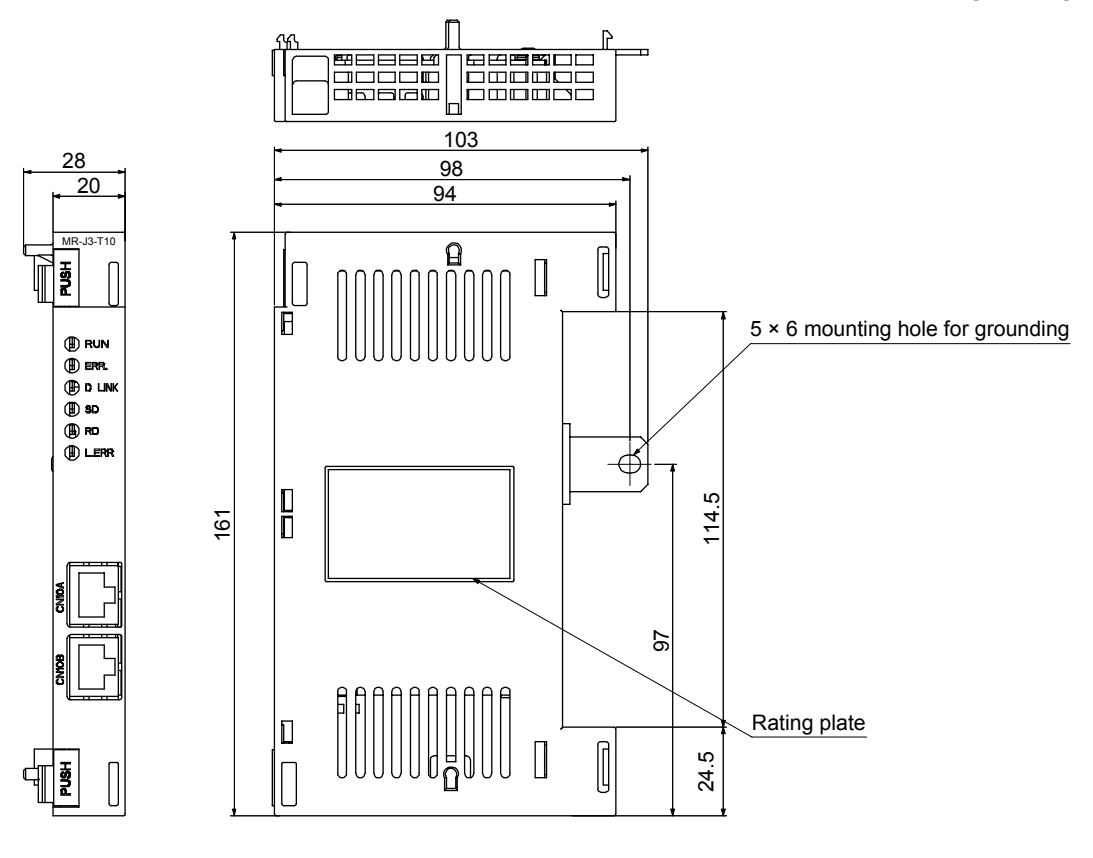

Mass: 0.15 kg

(2) When the unit is mounted on a servo amplifier

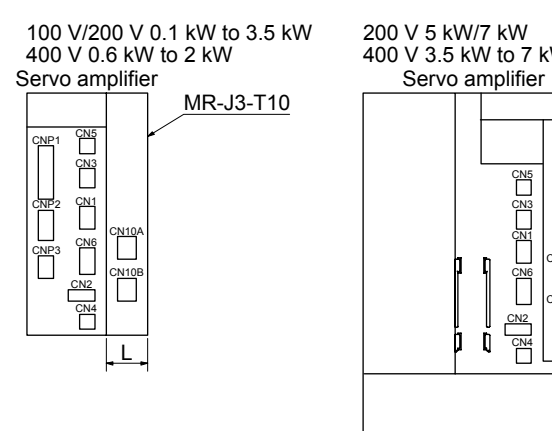

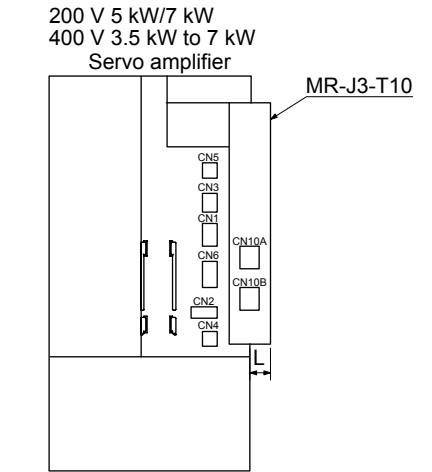

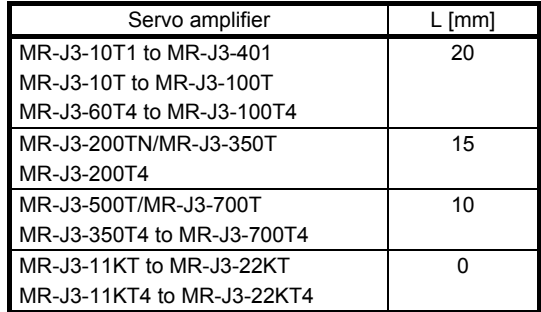

### 7. CC-LINK IE FIELD NETWORK COMMUNICATION FUNCTION

#### 7.1 System configuration

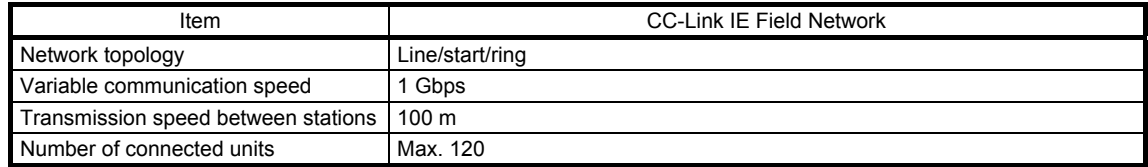

#### 7.2 Communication specifications

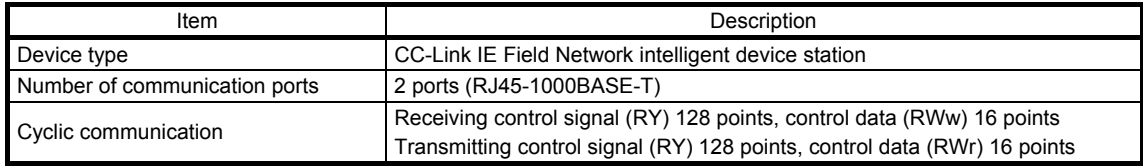

#### 7.3 I/O device

Most devices used in CC-Link IE Field Network communication are the same with the devices used in CC-Link communication with two occupied stations. However, some device numbers have been changed. The devices, of which device numbers are different from the numbers in CC-Link communication, are shaded.

#### 7.3.1 I/O devices for a programmable controller CPU

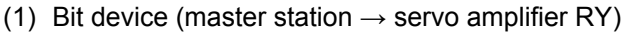

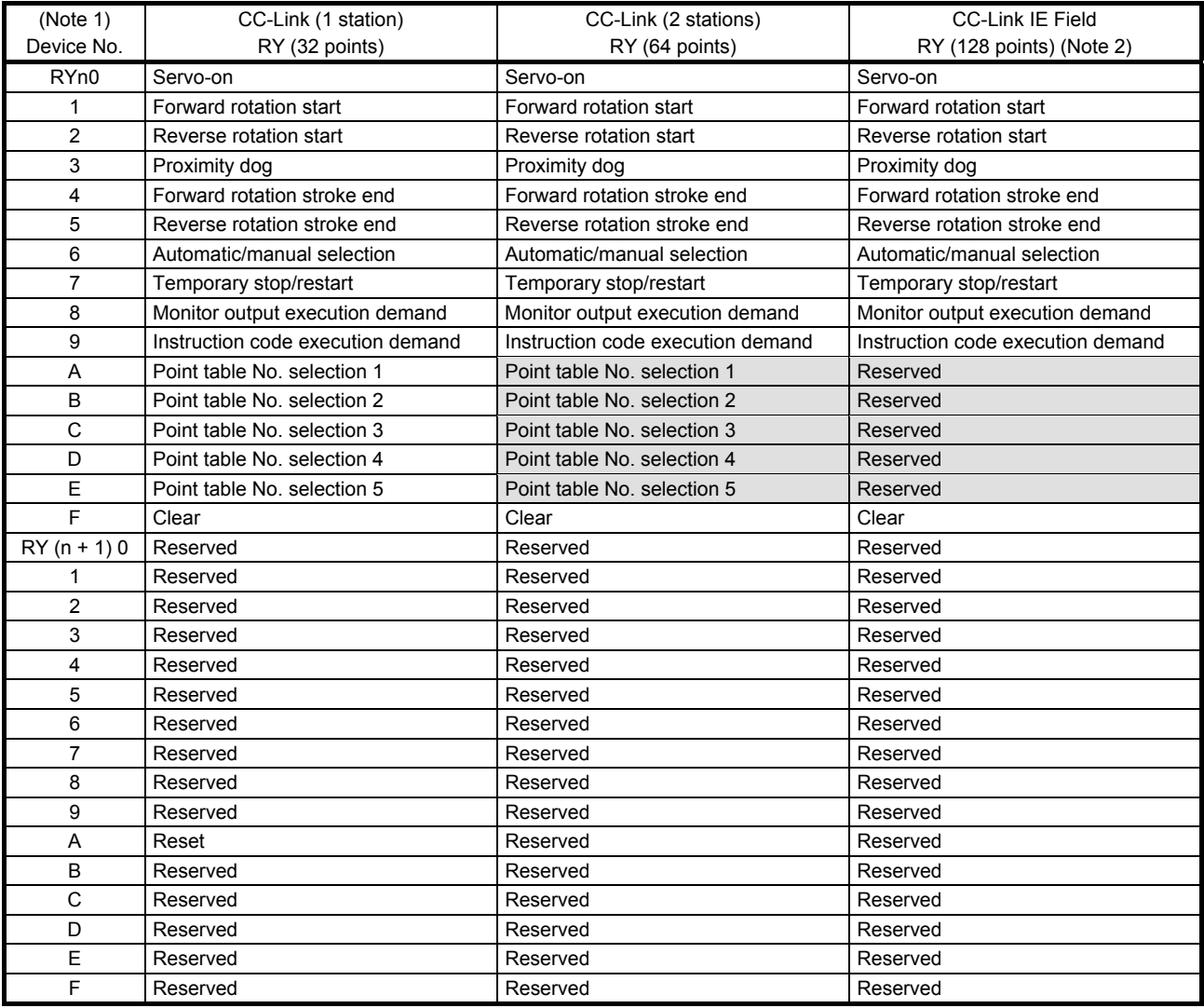

# 7. CC-LINK IE FIELD NETWORK COMMUNICATION FUNCTION

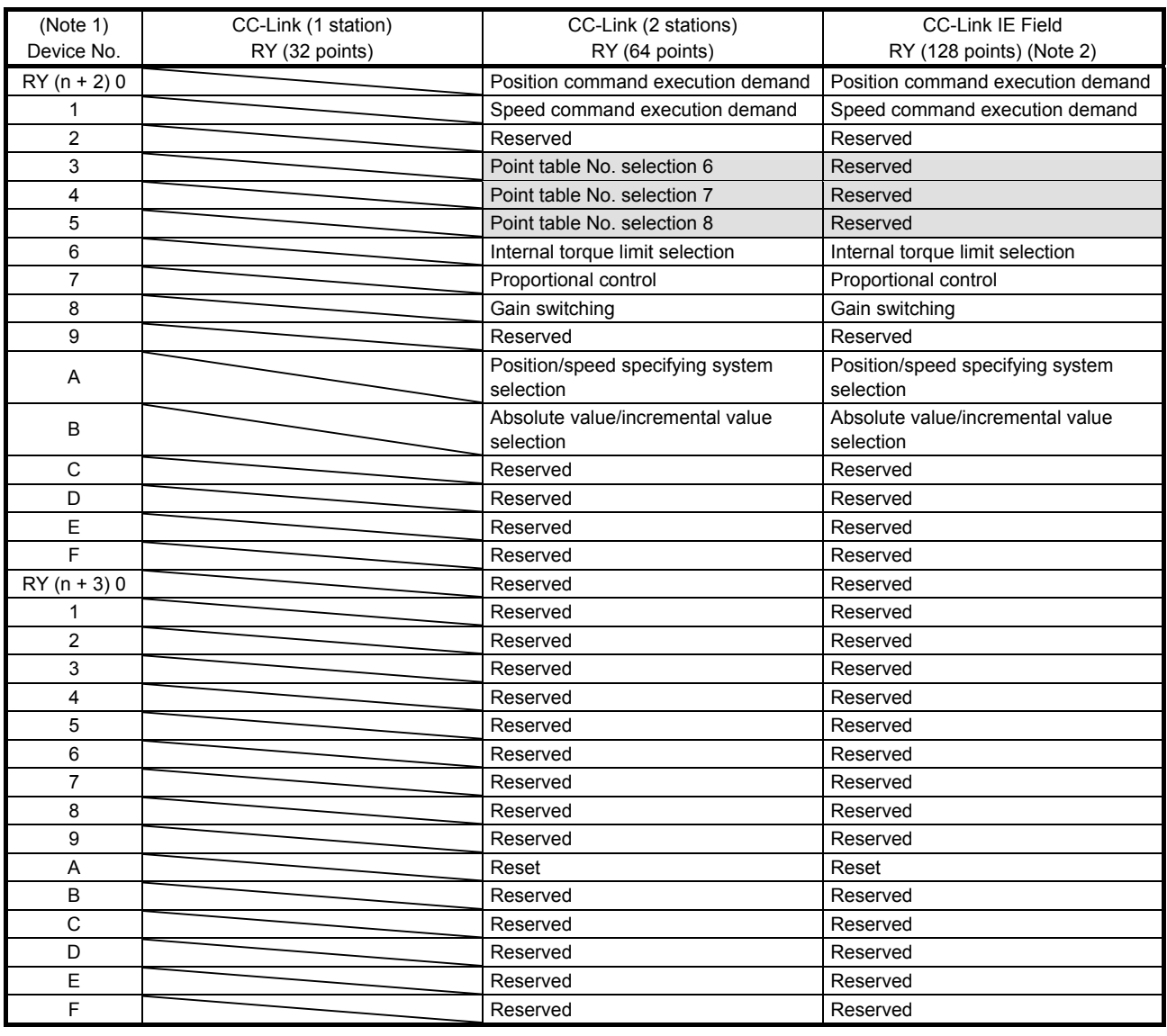

Note 1. "n" depends on the station number setting.

 2. The number of bit device points is fixed to 128. If a point other than 128 is set, [AL. 9D] will occur. Device No. RY (n + 4) to RY (n + 7) are reserved.

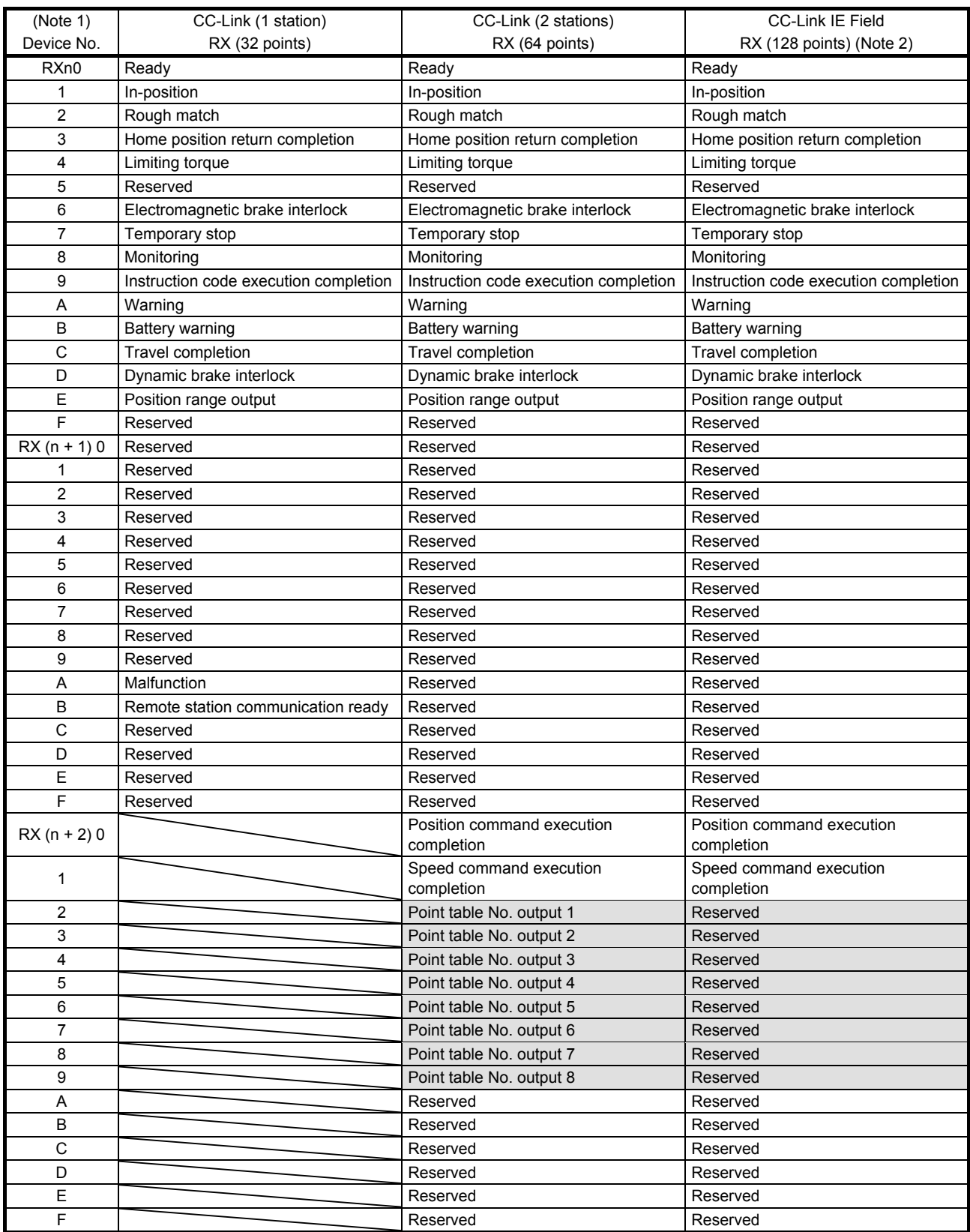

#### (2) Bit device (servo amplifier  $\rightarrow$  master station RX)

# 7. CC-LINK IE FIELD NETWORK COMMUNICATION FUNCTION

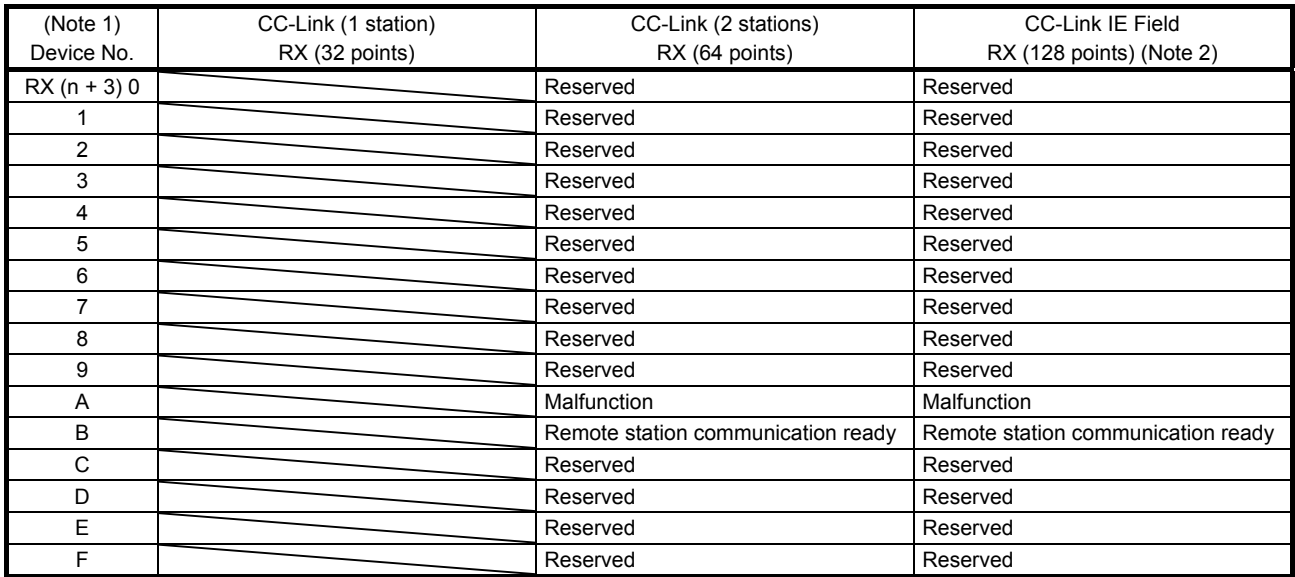

Note 1. "n" depends on the station number setting.

 2. The number of bit device points is fixed to 128. If a point other than 128 is set, [AL. 9D] will occur. Device No. RX (n + 4) to RX  $(n + 7)$  are reserved.

#### (3) Word device (master station  $\rightarrow$  servo amplifier RWw)

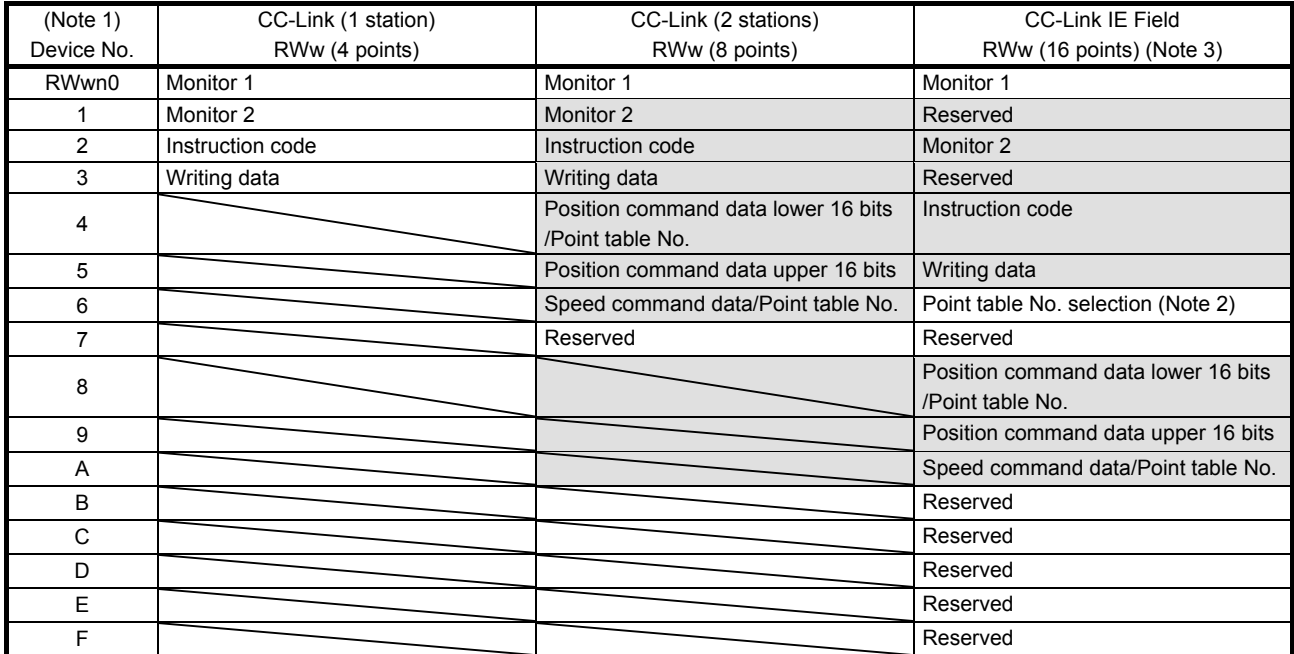

Note 1. "n" depends on the station number setting.

2. If an out-of-range value is set to Point table No. selection, [AL. 97] will occur.

3. The number of word device points is fixed to 16. If a point other than 16 is set, [AL. 9D] will occur.

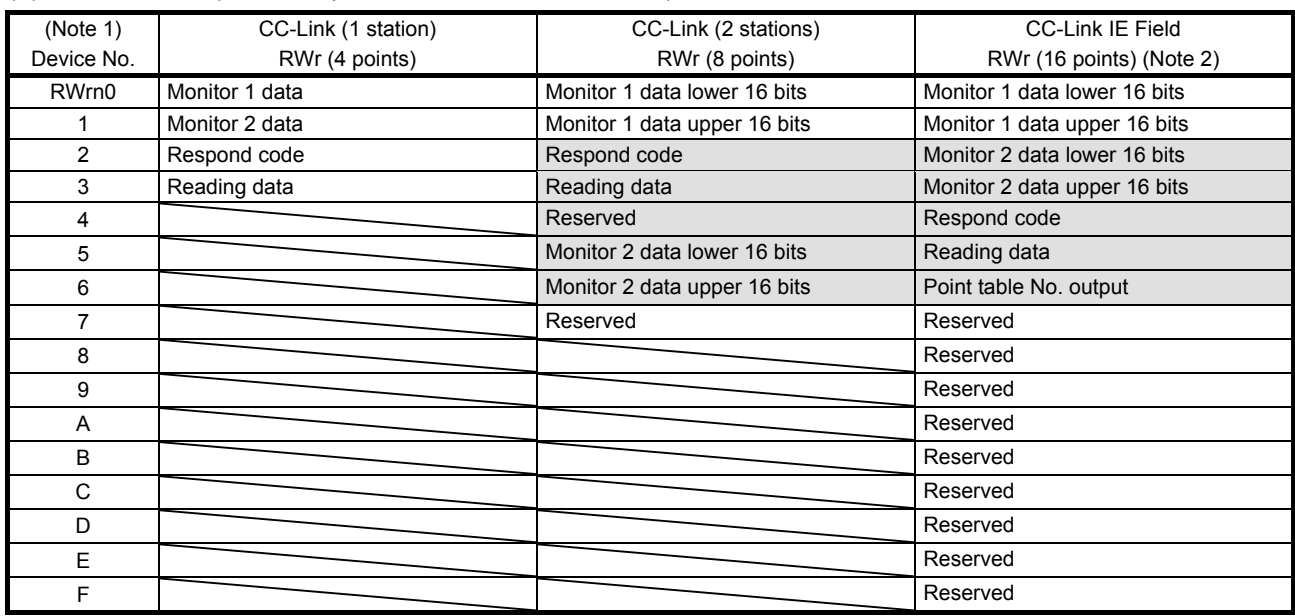

#### (4) Word device (servo amplifier  $\rightarrow$  master station RWr)

Note 1. "n" depends on the station number setting.

2. The number of word device points is fixed to 16. If a point other than 16 is set, [AL. 9D] will occur.

#### 7.3.2 I/O devices for a programmable controller CPU during indexer positioning operation

#### (1) Bit device (master station  $\rightarrow$  servo amplifier RY)

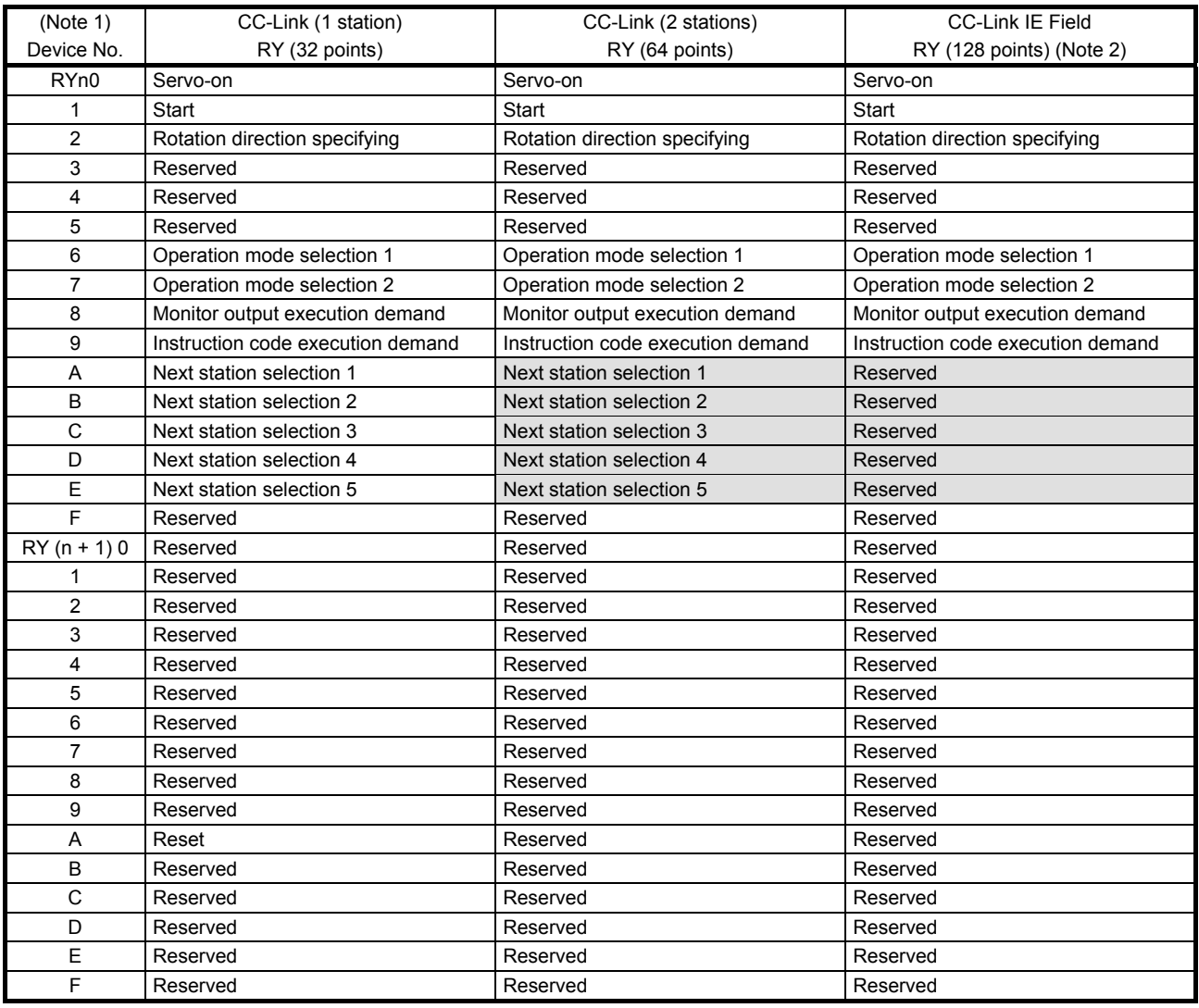

## 7. CC-LINK IE FIELD NETWORK COMMUNICATION FUNCTION

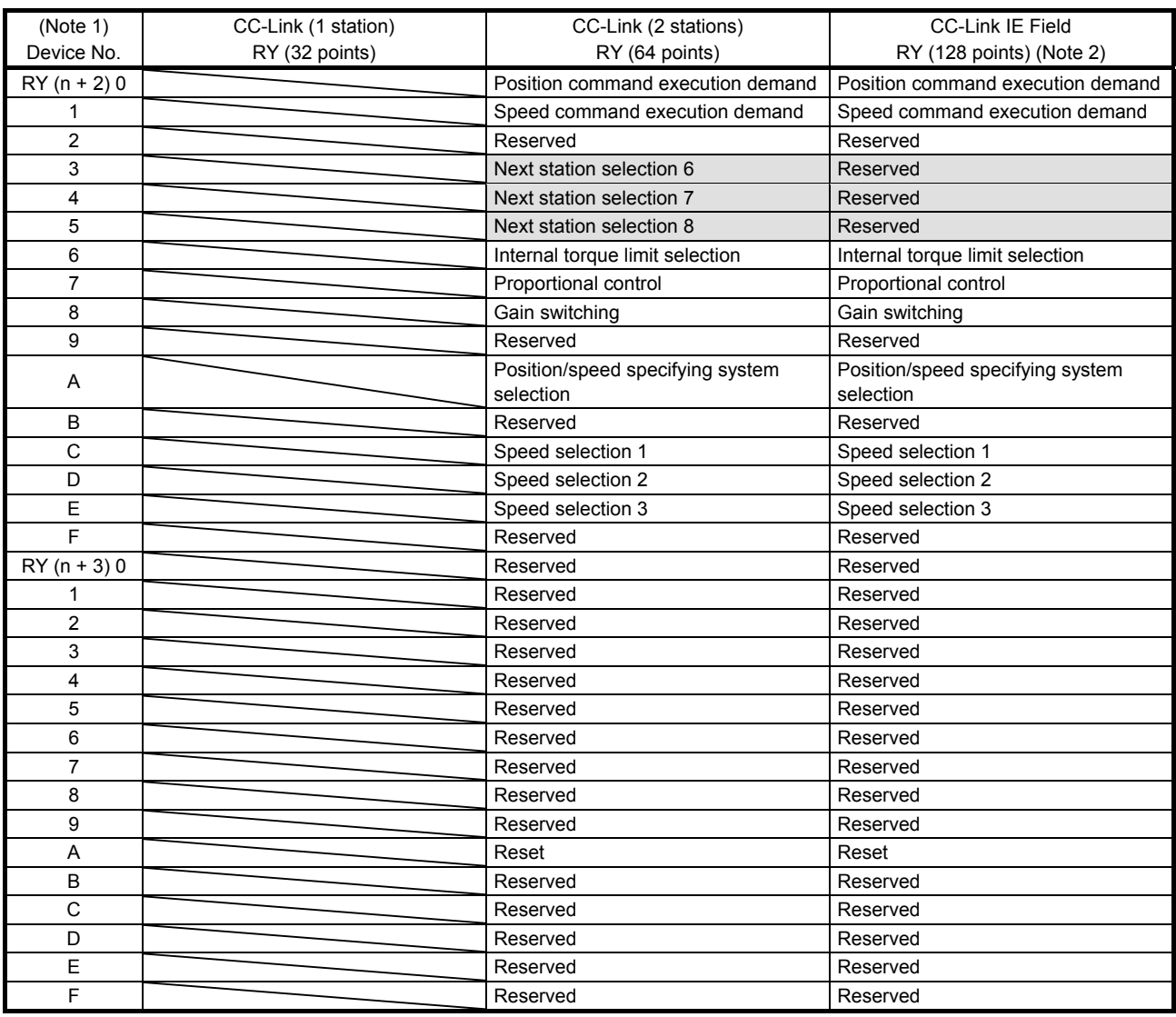

Note 1. "n" depends on the station number setting.

 2. The number of bit device points is fixed to 128. If a point other than 128 is set, [AL. 9D] will occur. Device No. RY (n + 4) to RY  $(n + 7)$  are reserved.

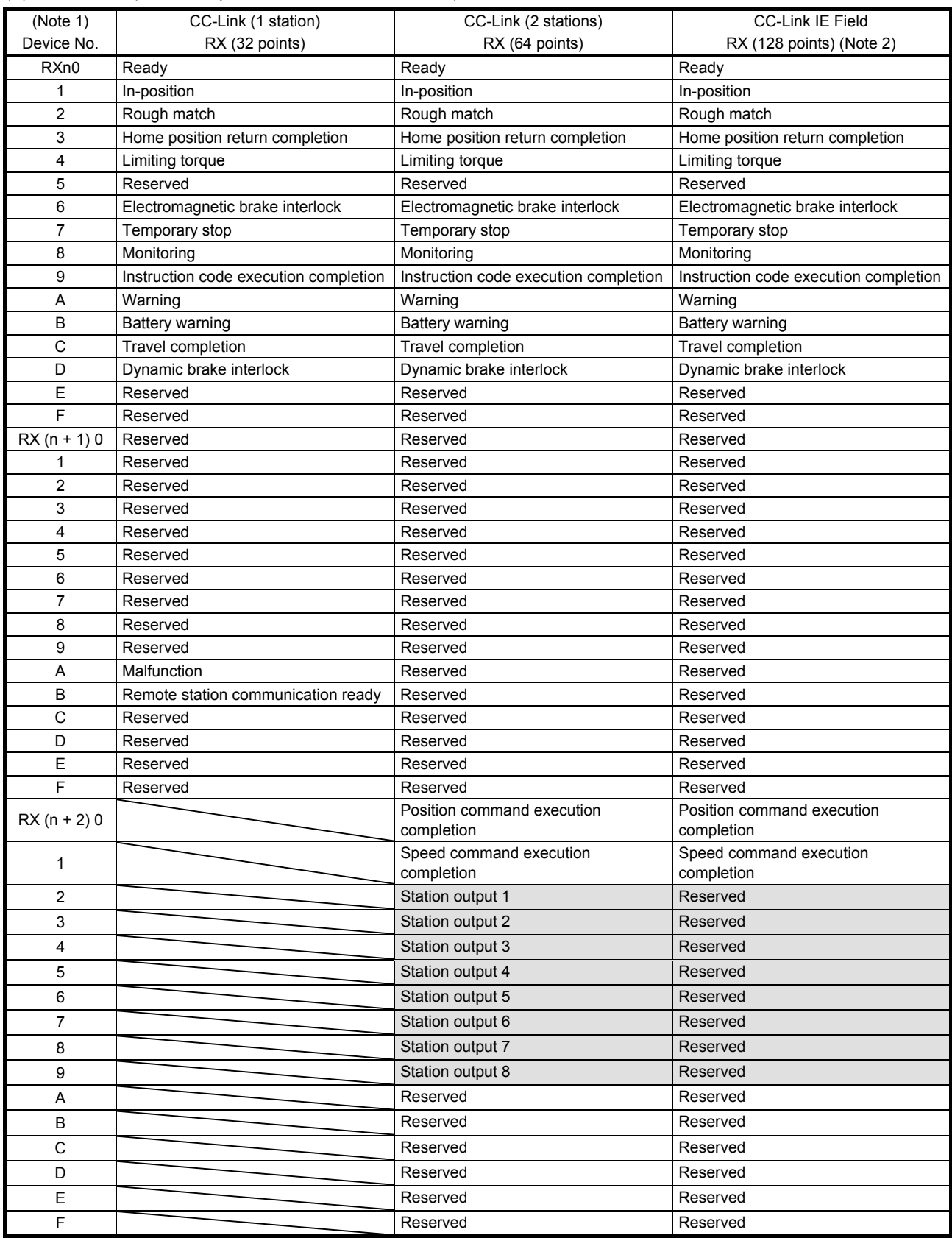

#### (2) Bit device (servo amplifier  $\rightarrow$  master station RX)

# 7. CC-LINK IE FIELD NETWORK COMMUNICATION FUNCTION

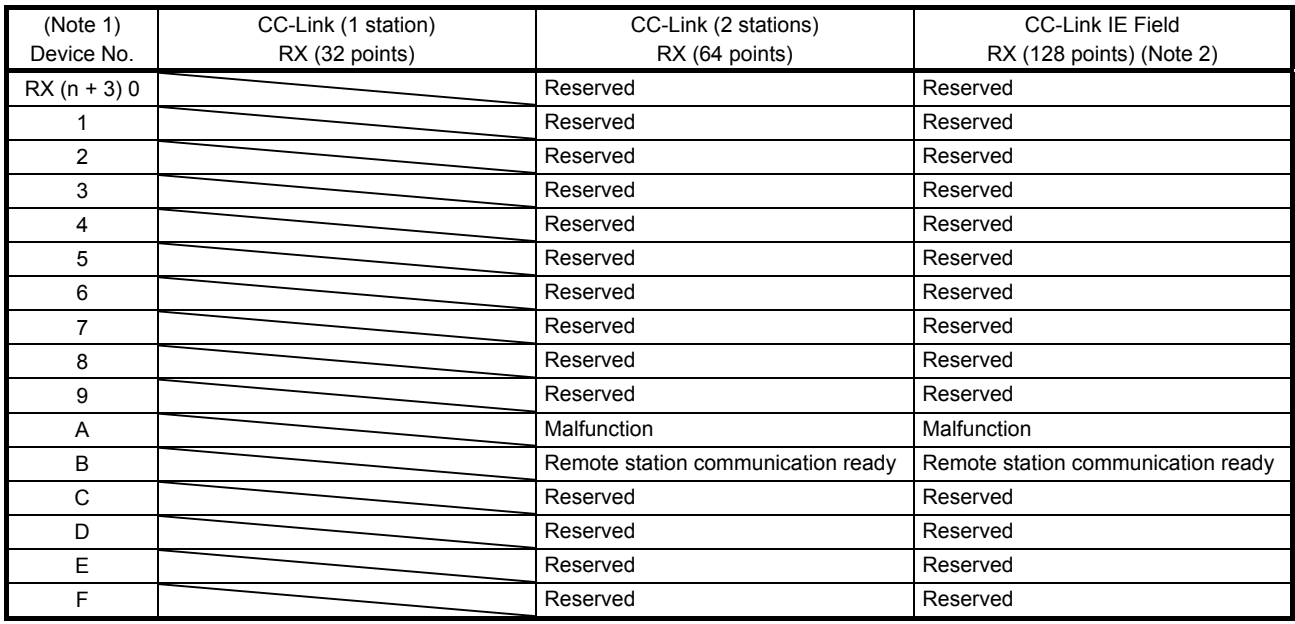

Note 1. "n" depends on the station number setting.

 2. The number of bit device points is fixed to 128. If a point other than 128 is set, [AL. 9D] will occur. Device No. RX (n + 4) to RX  $(n + 7)$  are reserved.

#### (3) Word device (master station  $\rightarrow$  servo amplifier RWw)

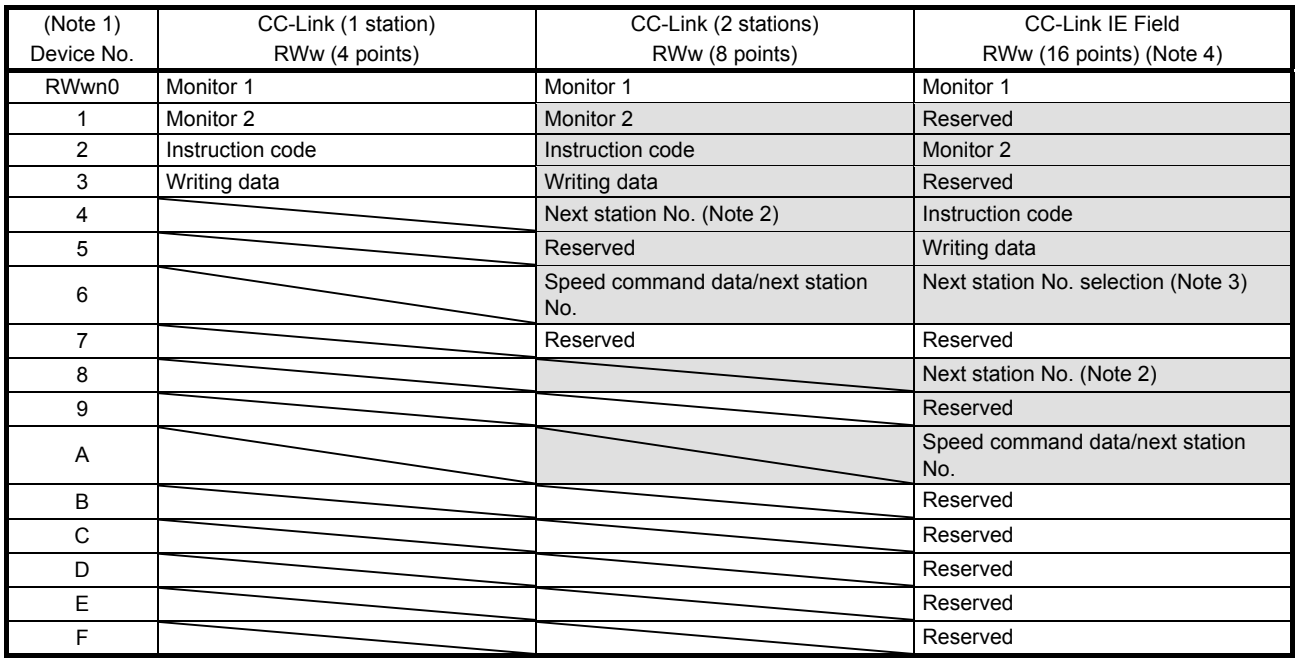

Note 1. "n" depends on the station number setting.

2. This device is used to select the remote register-based position/speed specifying method.

3. If an out-of-range value is set to the next station No. selection, [AL. 97] will occur.

4. The number of word device points is fixed to 16. If a point other than 16 is set, [AL. 9D] will occur.

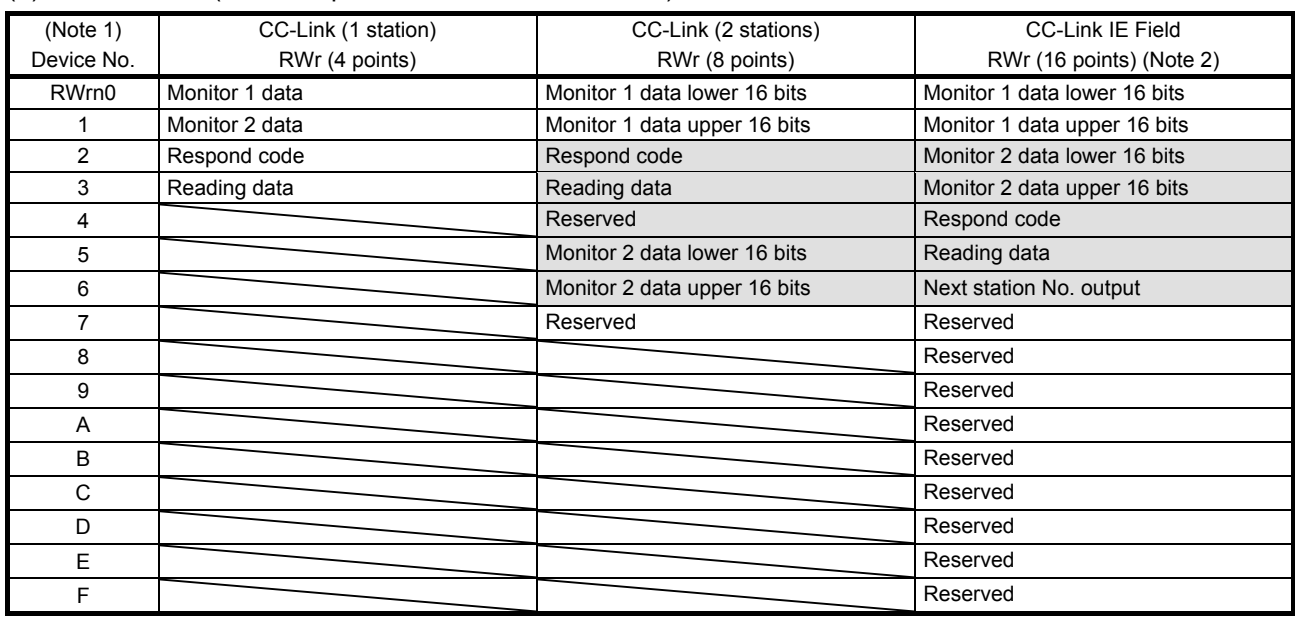

#### (4) Word device (servo amplifier  $\rightarrow$  master station RWr)

Note 1. "n" depends on the station number setting.

2. The number of word device points is fixed to 16. If a point other than 16 is set, [AL. 9D] will occur.

7.4 Restrictions on the CC-Link IE Field Network wiring

POINT This chapter explains about the restrictions that apply to a network change during cyclic communication.

If communication is disconnected in a line of a network where several servo amplifiers are connected, [AL. 8D CC-Link IE communication error] may occur in the servo amplifiers that are not on the disconnected line. (Refer to figures 7.1 and 7.2.)

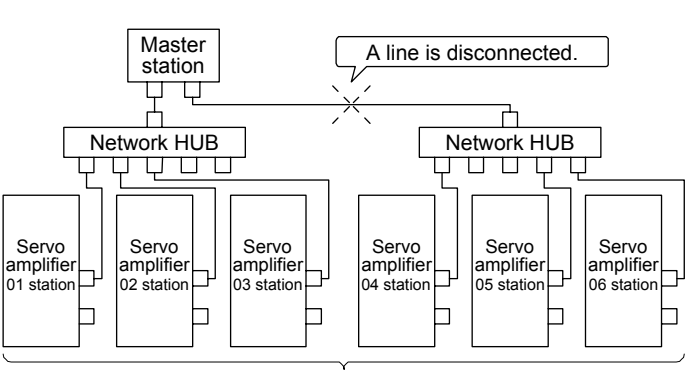

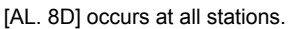

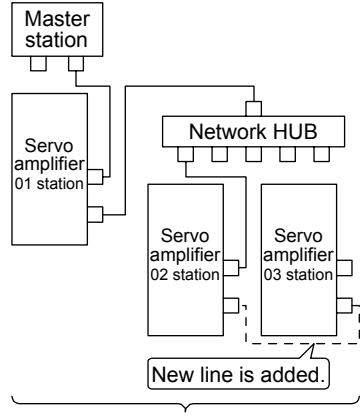

[AL. 8D] occurs at all stations.

Figure 7.1 When communication is disconnected in a line

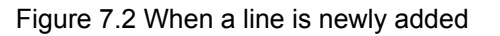

[AL. 8D CC-Link IE communication error] is detected when cyclic transmission stops for a time period longer than the communication time-out detection time of the servo amplifier. Such cyclic transmission stop occurs because of a disconnected/reconnected station due to a shut-off/reconnected network path.

An initial value is set for the communication time-out detection time in consideration of applications that require real-time operation. Therefore, the initial value is shorter than the general time-out detection time for CC-Link IE Field Network devices. (10 ms detection time in the initial value)

If the above initial setting creates inconvenience for an application requiring frequent communication path switching, change the communication time-out detection time setting with [Pr. PC50] and [Pr. PD25]. The communication time-out detection time must be set in accordance with the number of stations connected to the network and the detection time at hub connection changes. Use the following formula as a reference.

Communication time-out detection time [ms]

 $= (0.08 \times$  (total link points byte) + Ka  $\times$  (number of stations) + Kb + Kc) / 1000 + 2 ms + 1.5 ms  $\times$  (number of connected stations) + 3 ms × (number of total HUB ports)

 $Ka = 25.8$ ,  $Kb = 655$ ,  $Kc = 160$ 

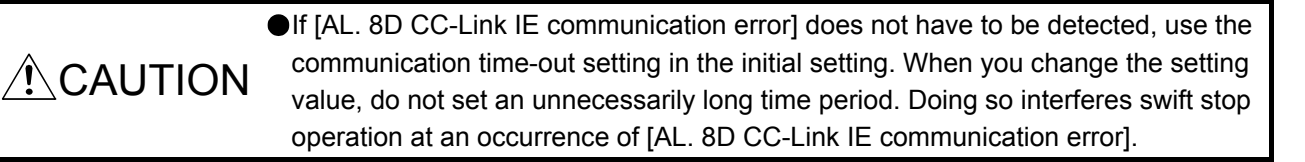

### **REVISIONS**

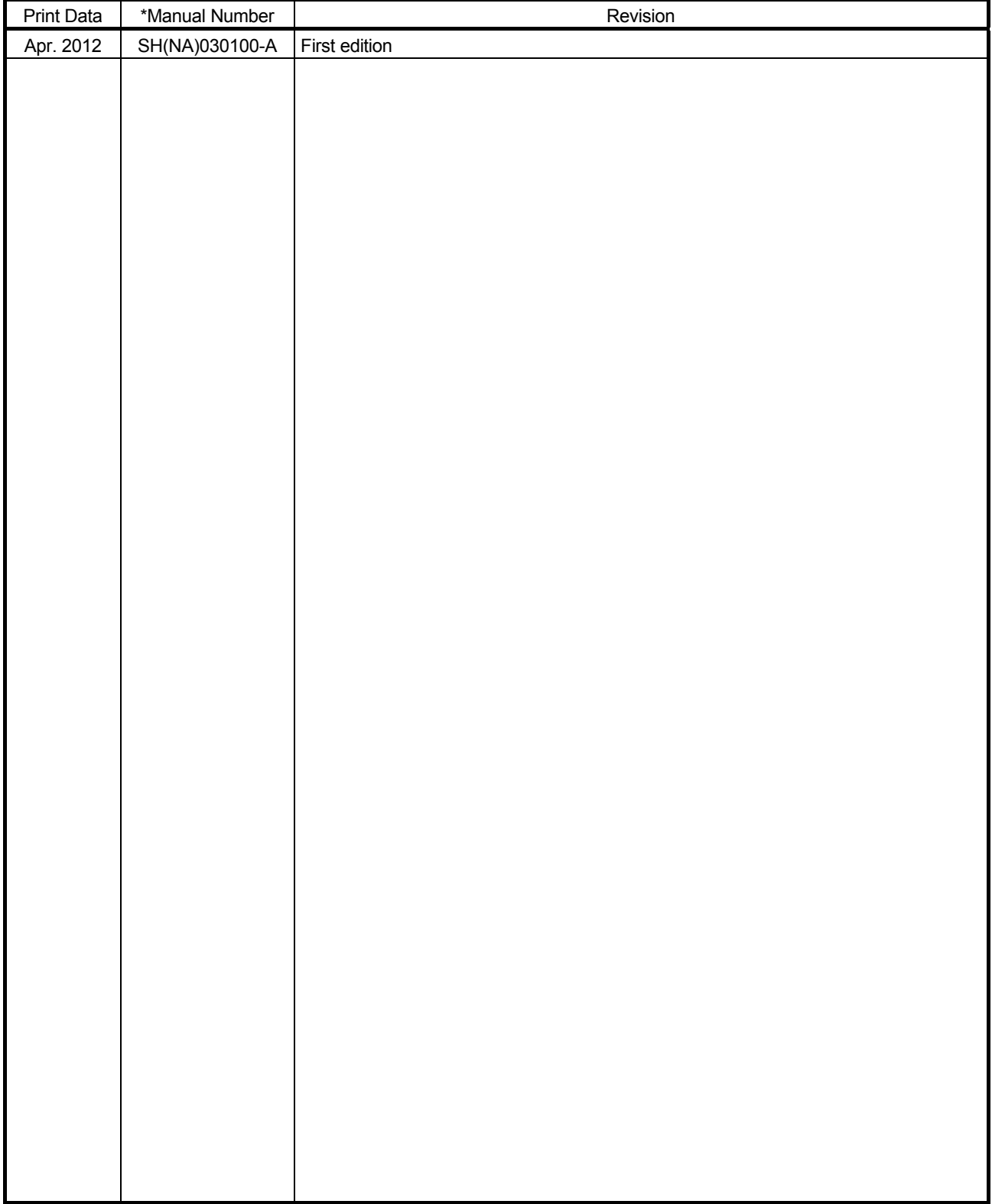

#### \*The manual number is given on the bottom left of the back cover.

This manual confers no industrial property rights or any rights of any other kind, nor does it confer any patent licenses. Mitsubishi Electric Corporation cannot be held responsible for any problems involving industrial property rights which may occur as a result of using the contents noted in this manual.

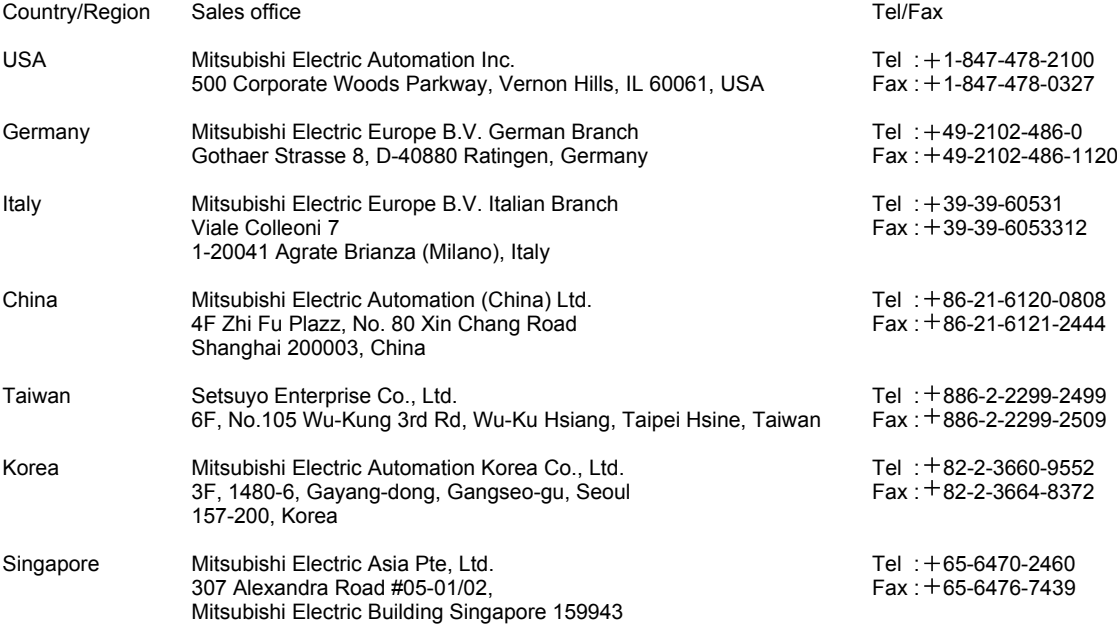

#### Warranty

#### 1. Warranty period and coverage

We will repair any failure or defect hereinafter referred to as "failure" in our FA equipment hereinafter referred to as the "Product" arisen during warranty period at no charge due to causes for which we are responsible through the distributor from which you purchased the Product or our service provider. However, we will charge the actual cost of dispatching our engineer for an on-site repair work on request by customer in Japan or overseas countries. We are not responsible for any on-site readjustment and/or trial run that may be required after a defective unit are repaired or replaced.

#### [Term]

The term of warranty for Product is twelve (12) months after your purchase or delivery of the Product to a place designated by you or eighteen (18) months from the date of manufacture whichever comes first ("Warranty Period"). Warranty period for repaired Product cannot exceed beyond the original warranty period before any repair work.

#### **[Limitations]**

- (1) You are requested to conduct an initial failure diagnosis by yourself, as a general rule.
- It can also be carried out by us or our service company upon your request and the actual cost will be charged. However, it will not be charged if we are responsible for the cause of the failure.
- (2) This limited warranty applies only when the condition, method, environment, etc. of use are in compliance with the terms and conditions and instructions that are set forth in the instruction manual and user manual for the Product and the caution label affixed to the Product.
- (3) Even during the term of warranty, the repair cost will be charged on you in the following cases;
	- (i) a failure caused by your improper storing or handling, carelessness or negligence, etc., and a failure caused by your hardware or software problem
	- (ii) a failure caused by any alteration, etc. to the Product made on your side without our approval
	- (iii) a failure which may be regarded as avoidable, if your equipment in which the Product is incorporated is equipped with a safety device required by applicable laws and has any function or structure considered to be indispensable according to a common sense in the industry
	- (iv) a failure which may be regarded as avoidable if consumable parts designated in the instruction manual, etc. are duly maintained and replaced
	- (v) any replacement of consumable parts (battery, fan, smoothing capacitor, etc.)
	- (vi) a failure caused by external factors such as inevitable accidents, including without limitation fire and abnormal fluctuation of voltage, and acts of God, including without limitation earthquake, lightning and natural disasters
	- (vii) a failure generated by an unforeseeable cause with a scientific technology that was not available at the time of the shipment of the Product from our company
	- (viii) any other failures which we are not responsible for or which you acknowledge we are not responsible for
- 2. Term of warranty after the stop of production
- (1) We may accept the repair at charge for another seven (7) years after the production of the product is discontinued. The announcement of the stop of production for each model can be seen in our Sales and Service, etc.
- (2) Please note that the Product (including its spare parts) cannot be ordered after its stop of production.
- 3. Service in overseas countries

Our regional FA Center in overseas countries will accept the repair work of the Product. However, the terms and conditions of the repair work may differ depending on each FA Center. Please ask your local FA center for details.

4. Exclusion of responsibility for compensation against loss of opportunity, secondary loss, etc.

Whether under or after the term of warranty, we assume no responsibility for any damages arisen from causes for which we are not responsible, any losses of opportunity and/or profit incurred by you due to a failure of the Product, any damages, secondary damages or compensation for accidents arisen under a specific circumstance that are foreseen or unforeseen by our company, any damages to products other than the Product, and also compensation for any replacement work, readjustment, start-up test run of local machines and the Product and any other operations conducted by you.

5. Change of Product specifications

Specifications listed in our catalogs, manuals or technical documents may be changed without notice.

- 6. Application and use of the Product
- (1) For the use of our General-Purpose AC Servo, its applications should be those that may not result in a serious damage even if any failure or malfunction occurs in General-Purpose AC Servo, and a backup or fail-safe function should operate on an external system to General-Purpose AC Servo when any failure or malfunction occurs.

(2) Our General-Purpose AC Servo is designed and manufactured as a general purpose product for use at general industries. Therefore, applications substantially influential on the public interest for such as atomic power plants and other power plants of electric power companies, and also which require a special quality assurance system, including applications for railway companies and government or public offices are not recommended, and we assume no responsibility for any failure caused by these applications when used

In addition, applications which may be substantially influential to human lives or properties for such as airlines, medical treatments, railway service, incineration and fuel systems, man-operated material handling equipment, entertainment machines, safety machines, etc. are not recommended, and we assume no responsibility for any failure caused by these applications when used. We will review the acceptability of the abovementioned applications, if you agree not to require a specific quality for a specific application. Please contact us for consultation.

MODEL

MODEL CODE

# **MITSUBISHI ELECTRIC CORPORATION**

HEAD OFFICE : TOKYO BLDG MARUNOUCHI TOKYO 100-8310